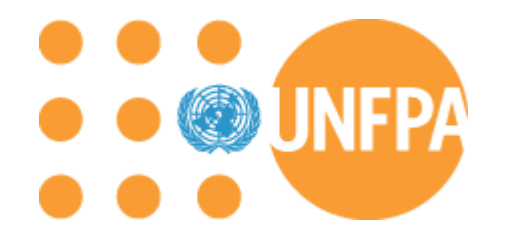

# العمل مع صندوق الأمم المتحدة للسكان

# دليل الشركاء المنفذين

صندوق الأمم المتحدة للسكان هو وكالة الصحة الجنسية والإنجابية التابعة للأمم المتحدة. مهمتنا هي تقديم عالم يكون فيه كل حمل مرغوبا فيه، وكل ولادة آمنة، ويحقق فيه كل شاب وشابة ما لديهم من إمكانات.

# جدول المحتويات

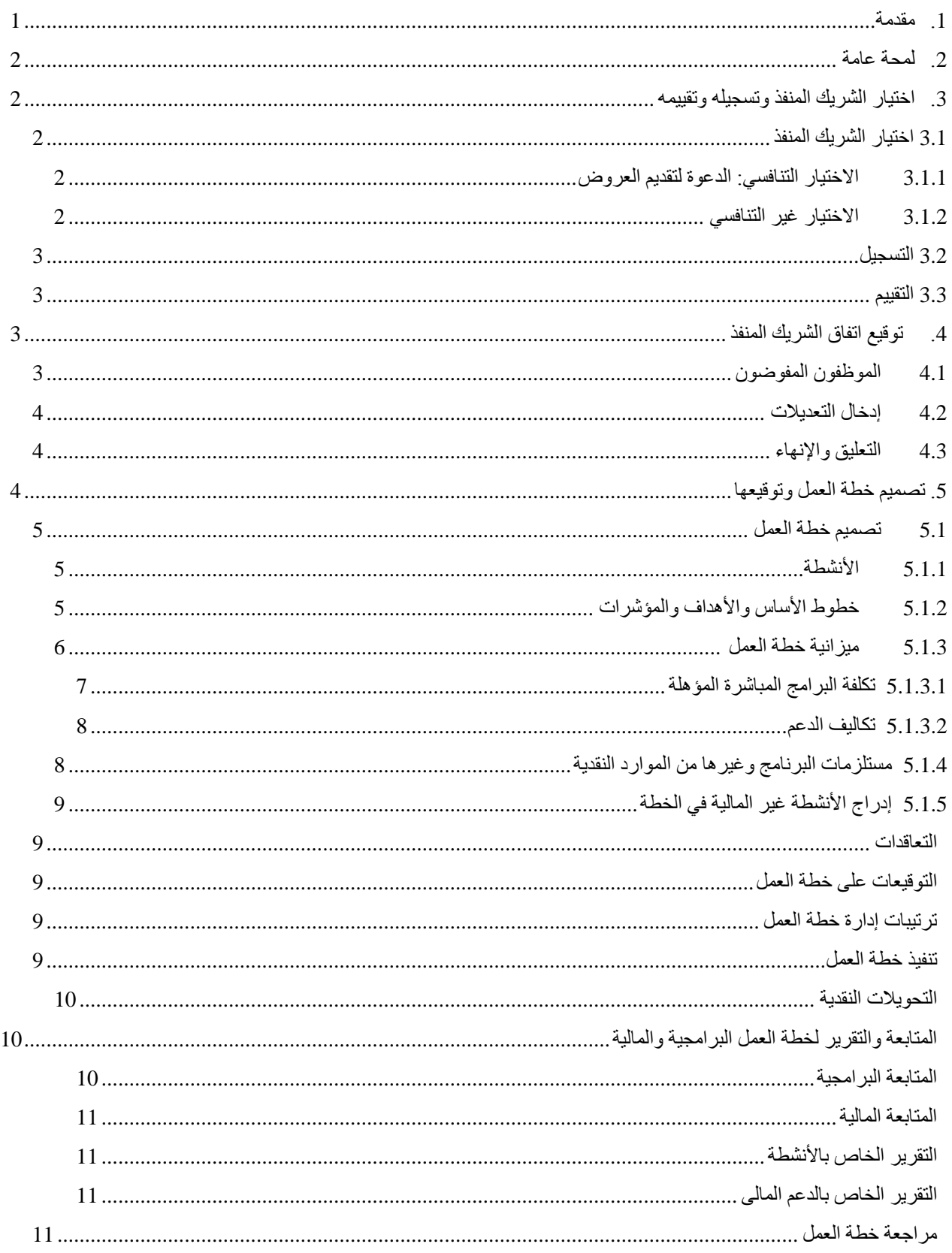

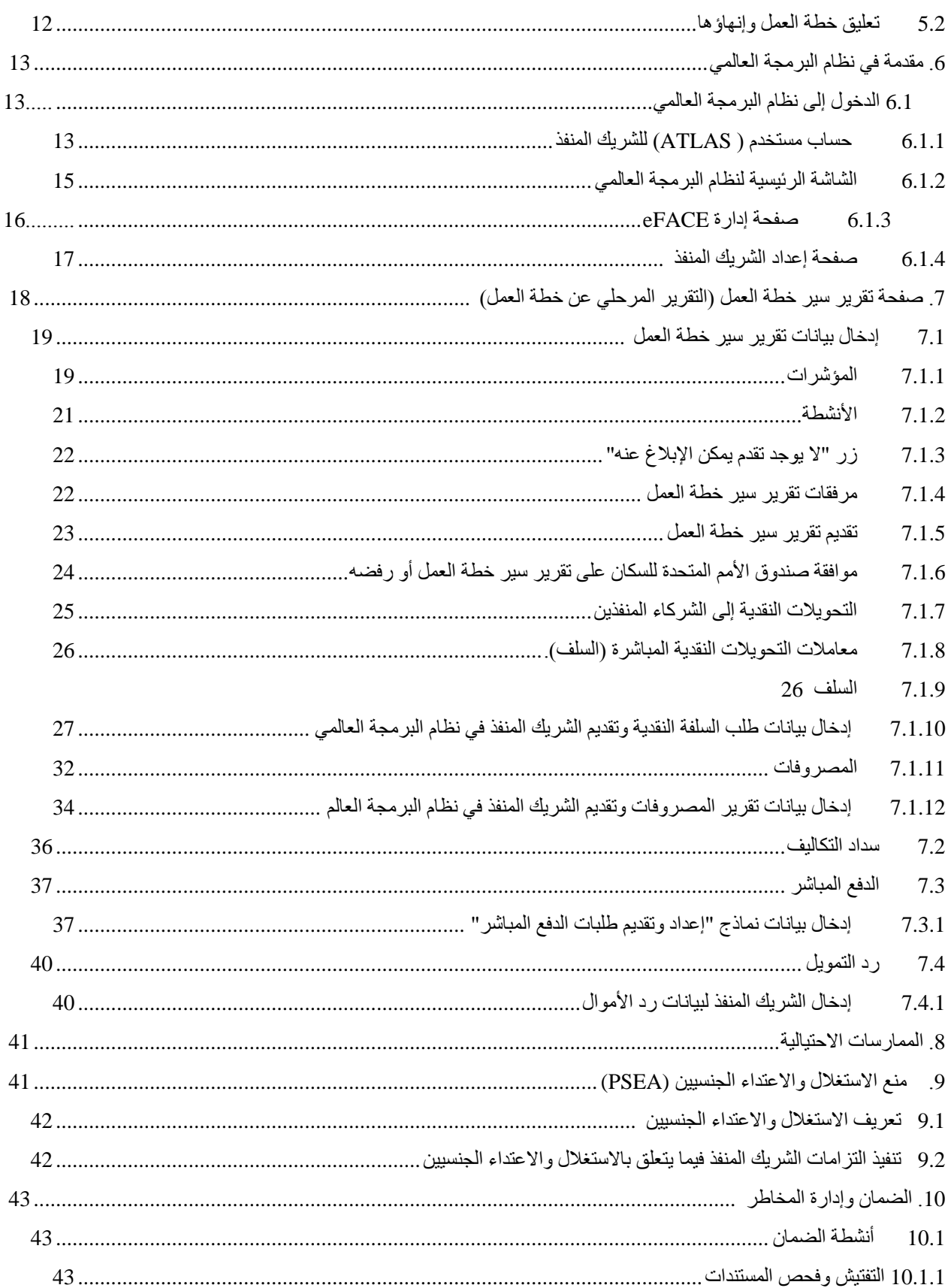

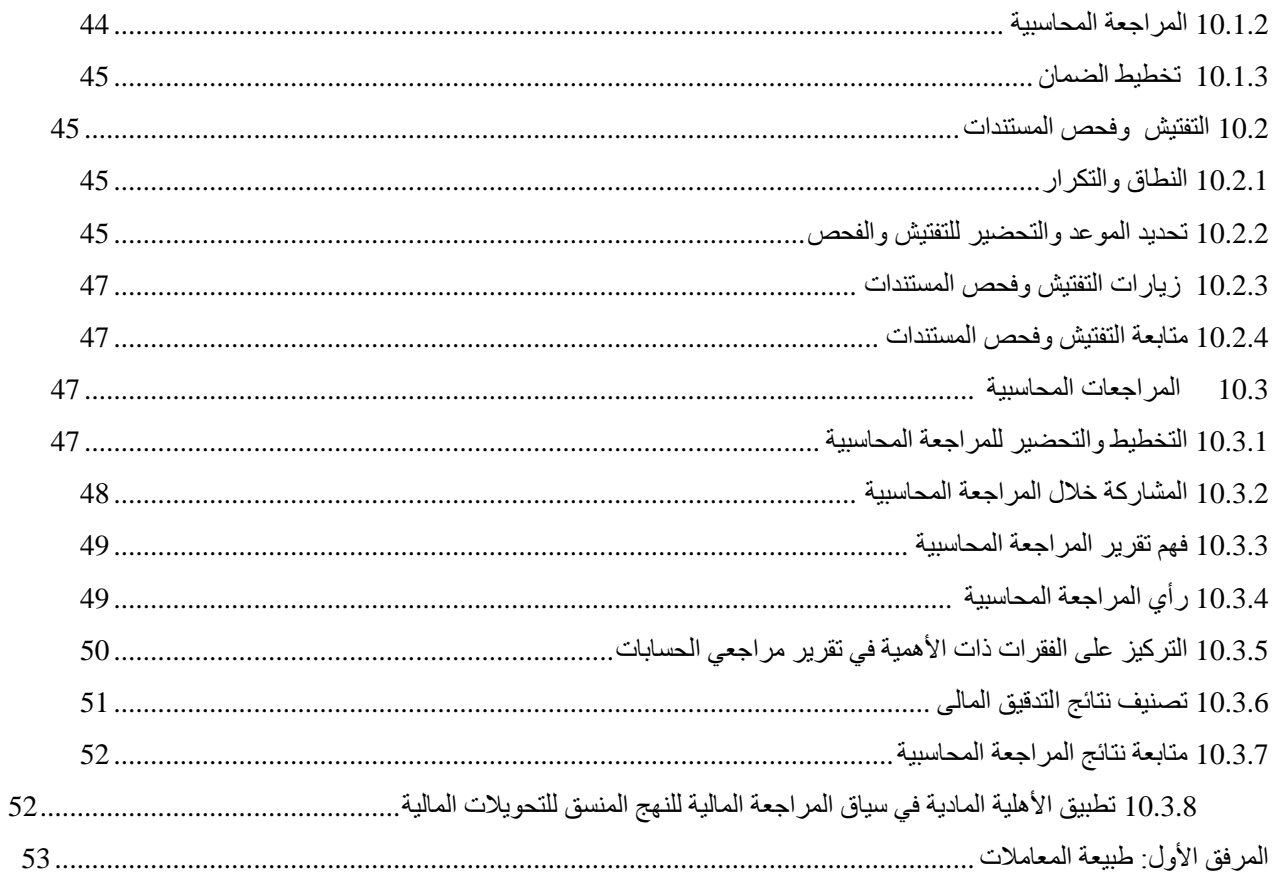

# **.1 مقدمة**

صندوق الأمم المتحدة للسكان، هو وكالة الصحة الجنسية والإنجابية التابعة للأمم المتحدة. ومهمتنا هي صنع عالَم يكون فيه كل حمل مرغوبا فيه، وكل والدة آمنة، ويحقق فيه كل شاب وشابة ما لديهم من إمكانات. ويهدف الصندوق، بالشراكة مع المنظمات والحكومات الأخرى، إلى تحقيق ثلاث نتائج تحويلية: إنهاء الحاجة غير الملباة إلى تنظيم الأسرة؛ إنهاء وفيات الأمهات التي يمكن الوقاية منها؛ وإنهاء العنف القائم علي النوع االجتماعي، والممارسات الضارة، بما في ذلك زواج األطفال.

ويتعاون الصندوق مع الحكومات ويساعدها فيما يتعلق بصياغة سياساتها السكانية واستراتيجياتها اإلنمائية، واعتمادها وتنفيذها. ولدي الصندوق برامج علي الصُّعد القطرية والإقليمية والعالمية، وتتماشي جميع برامجه مع خطته الاستراتيجية<sub>.</sub>1

وعلي الصعيد القطري، تتماشي البرامج أيضا مع إطار الأمم المتحدة للتعاون في مجال التنمية المستدامة<sup>2</sup>، أو ما يعادله، وهو مبين في وثيقة البرنامج القطري. وعلي الرغم من أن الملكية العامة للبرنامج القطري تقع علي عاتق الحكومة، فإنه يتم تنفيذه بصورة مشتركة من قبل الشركاء الوطنيين وصندوق األمم المتحدة للسكان.

يقوم صندوق األمم المتحدة للسكان بتشغيل برامجه، ويعمل على تحقيق النتائج المرجوة مع الشركاء المنفذين. ويعمل الشركاء المنفذون مع الصندوق لتحقيق مجموعة من النتائج من خلال الأنشطة البرامجية المتفق عليها والمحددة في خطة عمل موقعة. ويمكن أن يتمثل الشركاء المنفذون في: الحكومات أو المؤسسات أكاديمية أو المنظمات غير الحكومية أو وكاالت األمم المتحدة الأخر ي.

والشريك المنفذ مسؤول، وخاضع للمساءلة علي السواء، عن االستخدام الفعال لموارد الصندوق، وإنجاز النواتج المتفق عليها علي النحو المبين في هذه الوثائق البرامجية. وبالمثل، فان الصندوق مسؤول أمام الحكومات التي يعمل معها لضمان أن يكون دعمه متماشيا مع الأولويات الوطنية، ومسؤول أمام الجهات المانحة من أجل الاستخدام الفعال للموارد.

ويوفر هذا الدليل المعلومات والأدوات والروابط اللازمة للتصميم والتنفيذ والمتابعة لبرامج صندوق الأمم المتحدة للسكان. ويتمثل محور العالقة الناجحة بين الصندوق والشريك المنفذ في قنوات االتصاالت المستمرة والمفتوحة.

ويخضع محتوي هذا الدليل للمراجعة والتغيير مع استكمال سياسات الصندوق وإجراءاته التي يعتمد عليها. وسيتم إبالغك بأي تغييرات ذات صلة، وإبلاغ شركائنا المنفذين، وفقا لذلك<sub>.</sub> ويمكن مراجعة سياسات الصندوق وإجراءاته <u>هنا</u>. ويمكن لمكتب الصندوق أن يسدي المشورة بشأن أي مسائل لم يتناولها هذا الدليل.

l

<sup>&</sup>lt;sup>1</sup> تسهم الخطة الاستراتيجية لصندوق الأمم المتحدة للسكان في تحقيق المساواة بين الجنسين ، النساء والفتيات ، وتحسين صحة المراهقين والأمهات والقضاء على الفقر. <sup>2</sup> إطار الأمع المتحدة للتعاون في مجال التنمية المستدامة هو إطار استراتيجية المنظومات المع المتحدة على المستوى القطري. تم تطويره والاتفاق عليه من قبل الحكومات ووكاالت الأمم المتحدة الموجودة في كل بلد. وهو يتماشى مع الأولويات الوطنية والأهداف الإنمائية.

# **.2 لمحة عامة**

يلخص الرسم البياني أدناه الخطوات الأساسية المعنية. وتوجز الأجزاء اللاحقة من هذا المستند الخطوات التفصيلية.

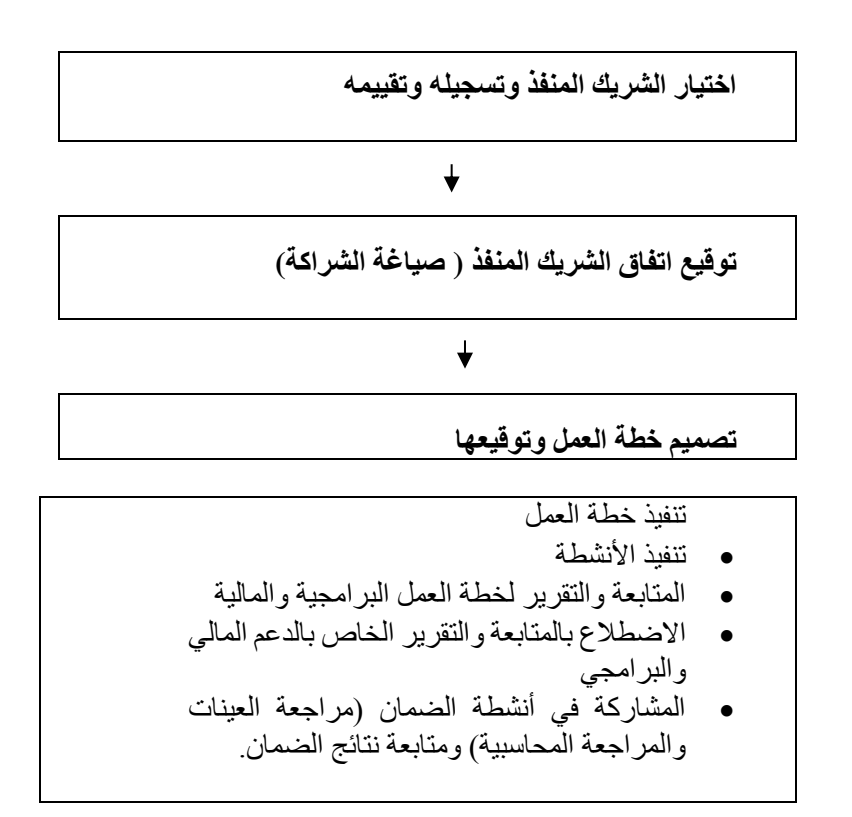

# **.3 اختيار الشريك المنفذ وتسجيله وتقييمه**

**3.1 اختيار الشريك المنفذ**

يعطي الصندوق األولوية للعمل مع الشركاء المنفذين الحكوميين في مكاتبه القطرية، وبالتالي، يتم اختيارهم بناء على االحتياجات والخبرات، وال يتطلب اختيارهم أي مستندات توثيق أو الدخول في عملية تنافسية.

وعند اختيار شريك منفذ غير حكومي، علي الصعيد القطري أو العالمي أو اإلقليمي، يستخدم الصندوق عادة اختيارا تنافسيا من خالل الدعوة لتقديم عروض. وفي الظروف االستثنائية، يجوز للصندوق أن يختار شركاءه باختيار غير تنافسي.

# **3.1.1 االختيار التنافسي: الدعوة لتقديم العروض**

تُستخدم عملية االختيار التنافسي لضمان تنفيذ الشركاء لخطط العمل بأعلى مستويات الجودة، والفعالية من حيث التكلفة. وتوزع وحدة الصندوق (التي تعرف باسم المكتب القطري للصندوق أو المكتب الإقليمي أو شعبة المقر) دعوة للتقدم بعروض. وتعلن الوحدة عن الدعوة، عند اللزوم، في وسائل اإلعالم المحلية لتنبيه المنظمات بشراكة محتملة مع صندوق الأمم المتحدة للسكان، أو يمكن أن يرسل الصندوق دعوة لتقديم عروض إلى الكيانات التي سبق أن عمل الصندوق معها أو حددها كشركاء محتملين.

# **3.1.2 االختيار غير التنافسي**

يستخدم الصندوق عملية اختيار غير تنافسية في الظروف االستثنائية. فقد يكون الشركاء الذين يتم اختيارهم بطريقة

غير تنافسية يمثلون المنظمة الوحيدة المتاحة التي لديها القدرة على الوصول إلى جمهور معين، وتنفيذ التدخالت المقترحة، و / أو تسهيل االستجابة السريعة للوضع اإلنساني.

وللحصول علي مزيد من المعلومات عن الكيفية التي يختار بها الصندوق شركاءه المنفذين، يرجى االطالع علي سياسة وإجراءات اختيار الشركاء وتسجيلهم وتقييمهم.

## **3.2 التسجيل**

وبمجرد أن يختار الصندوق شريكا، سيقوم مكتب الصندوق بما يلزم، ويسجل الشريك المختار في نظامنا الداخلي. وقد يُطلب من المنظمات غير الحكومية أن تقدم معلومات مثل أحدث تقاريرها السنوية، أو لوائحها األساسية، أو نظامها، أو إثبات الوضع القانوني، أو تقرير المراجعة المحاسبية، وما إلى ذلك.

#### **3.3 التقييم**

بغض النظر عما إذا كان مكتب الصندوق قد اختار شريكا من خالل عملية غير تنافسية أو تنافسية، فإنه يجب تقييم الشريك باستخدام استبيان التقييم الجزئي وصالحياته إذا كان من المتوقع أن يتلقى الشريك أكثر من 100 ألف دوالر أمريكي بشكل تراكمي خالل دورة البرنامج. وهذا جزء من النهج المنسق للتحويالت النقدية الذي ينفذه الصندوق مع وكاالت األمم المتحدة الأخرى. ويوفر التقييم الجزئي تقييما شاملا لبرنامج الشريك المنفذ وسياساته وإجراءاته ونظمه وضوابطه الداخلية المتعلقة بإدارة العمليات المالية والتنفيذية، ويحدِّد الثغرات، إن وجدت. وينتج عن ذلك تصنيف للمخاطر (منخفض أو متوسط أو كبير أو مرتفع) يستخدمه الصندوق، إلى جانب المعلومات المتاحة الأخرى (مثل الأهمية النسبية، ونتائج الضمان السابقة) لتحديد نوع وتواتر أنشطة الضمان وطريقه التحويل النقدي التي ستُستخدم. وتشمل أنشطة الضمان عمليات الفحص الفوري والمراجعة المحاسبية. وكجزء من عمليات الفحص والمراجعة المحاسبية، سيقوم الصندوق بمتابعة تنفيذ أي توصيات يتم تقديمها وسيختبر أداء الضوابط التي تم استعراضها في التقييم. ويمكن االطالع على مزيد من المعلومات حول أنشطة الضمان في القسم 11 ويتم هذا التقييم بالاشتراك مع وكالات الأمم المتحدة الأخرى إذا كانت تعمل مع الشريك المنفذ نفسه، وهو صالح عادة لمدة 5 سنوات. وفي حالة تعذر إجراء تقييم قبل تنفيذ الأنشطة، سيصنف الصندوق الشريك على أنه "خطر مرتفع". وسيتم تعديل تصنيف المخاطر بمجرد االنتهاء من التقييم.

## **.4 توقيع اتفاق الشريك المنفذ**

بمجرد اختيار الشريك المنفذ، يقوم الصندوق والشريك المنفذ بإضفاء الطابع الرسمي على الشراكة من خالل توقيع اتفاق الشريك المنفذ. والاتفاق، وهو اتفاق قانوني موقع من كل من صندوق الأمم المتحدة للسكان والشريك المنفذ، يتكون من وثيقتين: الاستمارة النموذجية، والشروط واألحكام العامة. وهو يحدد شروط وأحكام الشراكة، ويتضمن معلومات مهمة مثل مسؤوليات الطرفين، وطرق التحويل النقدي، وحفظ الدفاتر، ومتطلبات الإبلاغ، وتحديد الموظفين المفوضين، والحماية من الاستغلال والاعتداء الجنسيين، وحل النزاعات. غير أنه ليس التزاما بالتمويل، كما أنه ليس ضمانا للشراكة. ويجوز للصندوق أن يوقع على اتفاق شريك منفذ مع شريك منفذ محتمل كجزء من التخطيط للطوارئ. ويكون اتفاق الشركاء المنفذين صالحا طوال مدة الدورة البرامجية وال يحتاج للتوقيع في الدورة الواحدة أكثر من مرة.

ويجب أن يحتفظ كل من الشريك المنفذ وصندوق الأمم المتحدة للسكان بنسخة من اتفاقية الشريك المنفذ الموقعة، في سجلاتهما الخاصة. وتخضع الشروط والأحكام للتغيير من قبل صندوق الأمم المتحدة للسكان.

## **4.1 المسئولون المفوضون**

في المادة 5 من اتفاق الشريك المنفذ، يحدد الشريك المنفذ "المسئولين المفوضين". وهم األشخاص الوحيدون الذين لديهم الصالحية للتوقيع على خطة العمل، وطلبات تحويل األموال، وتقارير النفقات، نيابة عن الشريك المنفذ. وال تكون استمارات خطط العمل وتصاريح التمويل وشهادات النفقات سارية ما لم يوقع عليها مسئول مفوض. ووفقا لتقدير الشريك المنفذ، يتم اختيار من يمكن أن يكون مسئوال مفوضا. وينبغي لمن يتم اختياره أن يتمتع بسلطة كافية إللزام المؤسسة بالقيام باألنشطة، وإنفاق األموال، وتقديم التقارير، نيابة عن المنظمة.

## **4.2 إدخال التعديالت**

بعد توقيع الطرفين علي اتفاق الشريك المنفذ، يمكن اجراء تغييرات علي النص عن طريق التعديل. وتشمل التغييرات الشائعة تحديث المعلومات المصرفية و/أو الموظفين المفوضين. وبمجرد الموافقة علي التعديل، يجب علي الطرفين التوقيع على التعديل وذكر تاريخه. ويحتفظ الصندوق بنسخه من االتفاق المعدل ويحتفظ الشريك المنفذ بنسخة أخرى. ويمكن للصندوق أن يزود الشريك المنفذ بشكل موحد من اشكال التعديل، إذا لزم الأمر

# **4.3 التعليق واإلنهاء**

لصندوق الأمم المتحدة للسكان الحق في إنهاء الاتفاق مع الشريك المنفذ بتقديم إخطار مكتوب مدته ثلاثين (30) يوما تقويميا إلى الشريك المنفذ، إذا (أ) خلص الصندوق إلى أن الشريك المنفذ قد خرق التز اماته بموجب اتفاق الشريك المنفذ أو أي خطة عمل، ولم يعالج هذا الانتهاك بعد تلقيه مهلة بإخطار مكتوب لا تقل عن أربعة عشر (14) يوما، للقيام بذلك اعتبارا من تاريخ محدد في هذا الإخطار؛ أو (ب) إذا خلص الصندوق إلى أن الشريك المنفذ لا يمكنه الوفاء بالتزاماته بموجب اتفاق الشريك المنفذ.

ويجوز للصندوق أيضـا تعليق أو إنـهاء اتفاق الشريك المنفذ لأي من الأسباب التالية: أ) إذا لم يبدأ تنفيذ أي خطة عمل خلال فترة زمنية معقولة؛ ب) إذا تبين أن الشريك المنفذ أو أي من موظفيه قد تورط في ممارسات فاسدة أو متواطئة أو قسرية أو معيقة أو غير أخلاقية؛ ج) في حالة انخفاض تمويل الصندوق أو إنهائه؛ د) إذا تبين أن الشريك المنفذ قد أفلس أو تعرض للتصفية أو يقوم بتحويل الملكية لصالح دائنيه (وفي هذه الحالة يجب على الشريك المنفذ إبلاغ الصندوق على الفور بمثل هذه الأحداث)؛ أو

)أ( إذا تورط الشريك المنفذ أو موظفوه أو وكالؤه أو اي أشخاص آخرين يعملون مع الشريك المنفذ ألداء اي خدمات بموجب اتفاق الشريك المنفذ، أو انخرطوا في الاستغلال الجنسي أو الاعتداء الجنسي، إذا كان الشريك المنفذ لا يتخذ تدابير وقائية ضد الاستغلال والاعتداء الجنسيين، إذا لم يقم الشريك المنفذ بالتحقيق في ادعاءات الاستغلال أو الاعتداء الجنسيين، أو إذا أخفق الشريك المنفذ في اتخاذ إجراءات تصحيحية في حالة حدوث استغالل جنسي أو اعتداء جنسي )يرجى االطالع علي القسم 12 المتعلق بمنع الاستغلال والاعتداء الجنسيين)

وتتضمن الشروط واألحكام العامة التفاق الشريك المنفذ قدرا كبيرا من المعلومات الهامة، بما في ذلك، علي سبيل المثال ال الحصر، مواضيع مثل حل المنازعات، وحقوق النشر، والضمان، وما إلى ذلك.

## **.5 تصميم خطة العمل وتوقيعها**

خطة العمل <sup>3</sup> هي أداة تخطيط تستخدم لتحديد الأنشطة، وتعكس الميزانية اللازمة لتحقيق نتيجة معينة<sub>.</sub> وهي تشمل: مؤشرات وخطوط أساس، وأهدافا للمساعدة في قياس التقدم نحو تحقيق الأهداف المنشودة. وخلال مدة خطة العمل، تجري متابعة منتظمة لضمان إحراز تقدم واستخدام الموارد بشكل مناسب.

يمكن أن تغطي خطة العمل فترة متعددة السنوات. غير أن الأموال المخصصة لأي سنة لاحقة تخضع لتوافر الموارد.

تُطبق جميع الشروط المنصوص عليها في اتفاق الشريك المنفذ. وال يجوز ألي شريك منفذ، في أي ظرف من الظروف، أن يلتزم أو ينفق اي أموال قبل (أ) أن يتم توقيع خطة عمل من قِبل موظف مفوض ومحدّد في اتفاقية الشريك المنفذ وصندوق الأمم المتحدة للسكان و (ب) يوافق الصندوق على طلب للحصول على الإذن بالتمويل مقدم من الشريك المنفذ.

l

<sup>3</sup> يمكن الاطلاع <u>هنا </u>علي عينة لصفحة غلاف واحدة من خطط العمل، وعلى أحد الجداول.

# **5.1 تصميم خطة العمل**

يعمل الشريك المنفذ ومدير برنامج الصندوق المعين، معا، على تحديد األنشطة المحددة التي سيضطلع بها الشريك لتحقيق مخرجات البرنامج المطلوبة<sup>4</sup>. ويمكن أن تحتوي خطة العمل على مُخرَج واحد أو عدة مخرّجات. والْمُخرَج هو تغيير في مهارة أو قدرة، أو توفر منتجات أو خدمات جديدة تنتج عن إكمال نشاط واحد أو أكثر ضمن تدخل تنموي. ولكل ناتج مؤشرات، مع خطوط أساس وأهداف سنوية مناظرة يتم استخدامها لقياس مدى التقدم المحرز.

ويعمل الصندوق والشريك المنفذ معا لتحديد مجموعة متفق عليها من الأنشطة، وعداد ميزانية مفصلة. ويقوم الصندوق بوضع خطة عمل قائمة على النظام في إطار نظام البرمجة العالمي لصندوق الأمم المتحدة للسكان<sup>5</sup>، من أجل مراجعتها نهائيا وتوقيعها من قبل الموظفين المفوضين من كل من الشريك المنفذ وصندوق األمم المتحدة للسكان. وتشكل خطة العمل المتفق عليها والموقعة، إلى جانب الإذن بالتمويل المعتمد، الأساس للالتزام وصرف الأموال للأنشطة المخططة؟

## **5.1.1 األنشطة**

**.6** يعمل صندوق األمم المتحدة للسكان والشريك المنفذ معا إلنشاء قائمة باألنشطة التي ستدرج في خطة العمل. واألنشطة هي إجراءات برامجية يتم التخطيط لها واالضطالع بها لتحقيق تقدم نحو تحقيق المخرجات. فالسلع أو الخدمات أو المدخالت )مثل نفقات السفر أو أجور الخبراء الاستشاريين أو استئجار المعدات) ليست ذات طبيعة برامجية ولا ينبغي إدراجها كنشاطات في خطة العمل وبدلا من ذلك، يجب أن تكون الأنشطة برامجية بطبيعتها، وأن تحتوي على وصف تفصيلي للنشاط (على سبيل المثال، تقديم الدعم للمؤتمر البحثي السنوي حول السكان والتنمية، وإجراء تقييم متابعة لمعلمي القبالة (التوليد) المدربين في سنة معينة)<sub>.</sub> ويمكن تقسيم أنشطة خطة العمل إلى أنشطة فرعية لمواصلة وصف أغراضها<sub>.</sub> ومن الناحية المثالية، يجب أن تكون الأنشطة الفرعية ذات طبيعة برامجية، ولكن من المقبول استخدامها على الرغم من أنها تلبي احتياجات وحدة الأعمال والشريك المنفذ على أفضل وجه (أي أن الأنشطة الفر عية يمكن أن تكون مدخلات أو خدمات أو سلع).

**5.1.2 خطوط األساس واألهداف والمؤشرات**

لقياس التقدم المحرز، تتضمن أنشطة خطة العمل مؤشرات ذات خطوط أساس وغايات سنوية مناظرة. والمؤشرات هي متغيرات كمية أو نوعية تستخدم لقياس التقدم المحرز نحو المخرجات المتوقعة. وتعتبر خطوط األساس وصفا نوعيا أو كميا للوضع، قبل حدوث التدخل، وتعمل كنقطة مرجعية يمكن على أساسها تقييم التقدم أو إجراء المقارنات. بينما تمثل الغايات الهدف المنشود. ويمكن أن تكون خطوط الأساس والأهداف (1) رقمية أو (2) أبجدية رقمية.

ويوضح الجدول التالي معايير كتابة المؤشرات الجيدة.

➢ خاصة بخطة العمل ➢ قابلة للقياس ➢ يمكن تحقيقها ➢ ذات صلة بأنشطة خطة العمل ونواتجها ➢ تتبع اطارا زمنيا محدد مؤشرات ينبغي أن تكون **SMART**

l

وفيما يلي بعض الأمثلة لمؤشرات خطة العمل:

4 تسهم هذه النواتج في تحقيق نتائج الناتج ، وفي نهاية المطاف ، األثر الذي يهدف الصندوق إلى المساهمة في تحقيقه. 5 يتناول القسم 6 نظام البرمجة العالمي، بالتفصيل. 6 يرجى مراجعة القسم 8 لمزيد من المعلومات حول التحويالت النقدية

➔عدد القابالت المدَّربات. خط األساس: 50 الغاية: 125

النسبة المئوية ألماكن اإليواء التي تم التوصل اليها لتنفيذ استراتيجية لمنع العنف القائم علي النوع االجتماعي. خط األساس: %25 الغاية: %75 ➔وضع سياسة وطنيه لمعالجة عدم المساواة القائمة علي النوع االجتماعي في قوة العمل. خط الأساس: لا يوجد الغاية: نعم.

هام: لا ينبغي أن يكون لخطوط الأساس والأهداف قيم متطابقة (أي، خط الأساس 2000، الغاية 2000) ما لم تكن النية هي الحفاظ على القيمة (أي الحفاظ على توافر 5 قابلات في القرية). إذا كان أحد الشركاء المنفذين، كجزء من خطة عمل متعددة السنوات، يحاول الوصول إلى الغاية نفسها التي تحققت في العام السابق، فيجب أن يعكس خط األساس قيمة السنة السابقة وأن تكون الغاية هدفا تراكميا. انظر ما يلي:

➔عدد المراهقات الالئي تلقين تعليم المهارات الحياتية في المناطق ذات األولوية.

خط الأساس: 2,000 الغاية:4,000

في هذا المثال، تم تعليم 2000 فتاة صغيرة في العام السابق. تعكس الغاية : 4000 رغبة الشريك المنفذ في الوصول إلى 2000 فتاة شابة أخرى في العام الحالي، لكنه ال يتجاهل 2000 فتاة شابة تم الوصول إليهن في العام السابق.

وفي حالات أخرى، قد يكون من الأنسب ان يضع الشريك المنفذ خط الأساس عند "صفر". راجع ما يلي:

➔ عدد االجتماعات المعقودة مع أصحاب المصلحة في المجتمعات المحلية للدعوة ضد زواج األطفال. خط الأساس: 0 الغابة: 4

في حين قد تكون االجتماعات عقدت في العام السابق، فإن الشريك المنفذ ال يعتمد على هذا الرقم، ويبدأ، بدال من ذلك، سلسلة جديدة من االجتماعات المتعلقة بموضوع معين.

## **5.1.3 ميزانية خطة العمل**

ميز انية خطة العمل هي مجموع الموارد التقديرية اللازمة لتنفيذ الأنشطة المتفق عليها. ومن أجل تقدير الموارد المطلوبة بدقة، يجب أن تستند جميع مبالغ النشاط إلى تقديرات التكلفة التفصيلية للمدخالت )على سبيل المثال، مرتبات الموظفين، تكاليف التدريب المحلية، السفر، اللوازم، إلخ) موزعة وفقا <u>لطبيعة المعاملات</u> (انظر الجدول في المرفق الأول)<sub>.</sub>

ويمكن التعبير عن ميزانية خطة العمل بالعملة المحلية أو بالدولار الأمريكي وتلك التكاليف التي يمكن عزوها بشكل ال لبس فيه إلى نشاط معين في خطة العمل، وحدها تعد تكاليف برامجية مباشرة مؤهلة ويمكن إدراجها في الميزانية في خطة العمل. وبالنسبة للشركاء المنفذين غير الحكوميين، يمكن أيضا إدراج تكاليف الدعم، على النحو المحدد أدناه، في خطة العمل.

## **5.1.3.1 تكلفة البرامج المباشرة المؤهلة**

التكاليف البرامجية المباشرة هي تلك التكاليف المتكبدة نتيجة االضطالع بنشاط معين في خطة العمل. ويمكن أن تشمل تكاليف ما يلي:

)أ( الوقت الفعلي الذي يكرسه موظفو الشريك المنفذ لألنشطة بأنفسهم- إما كخبير فني أو مدير برنامج.

(ب) الوقت الفعلي لموظفي الشريك المنفذ الذين لهم دور تشغيلي في تنفيذ الأنشطة المنصوص عليها في خطة العمل (على سبيل المثال، موظفو العمليات الذين يقومون بتجهيز السفر وبدل الإقامة اليومي للمشاركين في ورشة العمل).

- (ج) المعدات أو الأفراد المطلوبون كجزء من خطة العمل (على سبيل المثال، الأجهزة اللوحية للتعداد)
- (د) التكاليف الأساسية المرتبطة بشكل مباشر بنشاط معين في خطة العمل (على سبيل المثال: في خطة العمل ذات الصلة بالعنف

القائم على النوع الاجتماعي - تأجير مساحة لاستخدامها في إسداء المشورة) (هـ) تكاليف التدريب المدرجة في خطة العمل.

تتناول النقاط التالية اعتبار ات خاصة لأنواع محددة من التكاليف البر امجية المباشرة:

)أ( ال يقدم صندوق األمم المتحدة للسكان رواتب إضافية إلى الشركاء المنفذين من الحكومات إال في ظروف خاصة. وإذا تم تقديمها، يجب أن تكون هذه الزيادات متوافقة مع الأسعار الحكومية المقررة. (ب) يجب ألا تتجاوز مرتبات الموظفين المعينين محليا والخبير الاستشاري للشريك المنفذ معدلات الأمم المتحدة المقررة. (ج) لا يمكن للشريك المنفذ فرض ضريبة القيمة المضافة، إلا إذا كان بإمكانه أن يثبت لصندوق الأمم المتحدة للسكان أنه غير قادر على استرداد ضريبة القيمة المضافة. (د) تتحدد قواعد السفر وتكاليف سفر موظفي الشركاء المنفذين، من حيث المبدأ، بالأسعار الحكومية الرسمية؛ ومع ذلك، يجب أال تتجاوز هذه المعدالت المعدالت القطرية المشتركة التي وضعتها مجموعة األمم المتحدة للتنمية المستدامة، أو وكالات الأمم المتحدة الأخرى في بلد التنفيذ.

يجب دعم جميع التكاليف المباشرة عن طريق التحقق من السجلات (مثل العقود والإيصالات وقسائم الدفع وكشوف الحسابات المصرفية وما إلى ذلك)، وبناء على طلب صندوق الأمم المتحدة للسكان أو عند المراجعة المحاسبية، يجب على الشريك المنفذ توفير المستندات الداعمة لجميع تكاليف البرنامج المباشرة.

ال تشمل التكاليف البرامجية المباشرة المؤهلة أي تكاليف تتعلق بتصميم أو تطوير خطة العمل نفسها. كما أنها ال تشمل التكاليف المتعلقة بمرتبات الموظفين الماليين أو البرامجيين الذين يستكملون تقارير متابعة خطة العمل.

يتم تشجيع الشركاء المنفذين على قراءة الشروط والأحكام العامة لاتفاقية الشركاء المنفذين في صندوق الأمم المتحدة للسكان للحصول على قائمة كاملة بجميع التكاليف غير المؤهلة وغيرها من المعلومات المهمة.

## **5.1.3.2 تكاليف الدعم**

وبالنسبة للشركاء المنفذين غير الحكوميين، يدفع الصندوق تكاليف الدعم التي يتم االتفاق عليها باالشتراك في النفقات التشغيلية للشركاء المنفذين التي يعتبرها الطرفان عادلة. وتُستخدم تكاليف الدعم لتغطية التكاليف البرامجية المباشرة غير المؤهلة للشريك المنفذ، مثل جزء من إيجار مقر الشريك المنفذ، والمرافق (الكهرباء)، والتدريب، والخدمات الإدارية والمحاسبية، والإدارة العامة وغيرها من تكاليف الموظفين التكميلية التـي لا ترتبط مباشرة بالأنشطة المتفق عليها في خطة العمل. يتم سرد نسبة تكلفة الدعم المتفق عليها في صفحة غالف خطة العمل ويتم تضمينها كنشاط منفصل في خطة العمل. يتم دفع تكاليف الدعم على أساس المصروفات الفصلية المعتمدة الفعلية. ولذلك، ال يمكن أبدا طلب تكاليف الدعم كجزء من ُسلفة؛ بل تسدد تكاليفها في الربع الذي يتم فيه اإلبالغ عن النفقات وتسجيلها. وال تسدد تكاليف الدعم لكل نظام والئحة مالية للصندوق. ووفقا للنظام المالي والقواعد المالية لصندوق األمم المتحدة للسكان، لن يتم دفع أي تكاليف دعم إلى إحدى الحكومات.

وال يلزم تقديم وثائق منفصلة تتعلق بتكاليف الدعم.

# **5.1.4 مستلزمات البرنامج وغيرها من الموارد غير النقدية**

ال يمكن نقل سلع الصحة اإلنجابية واللوازم البرامجية إال إلى الشركاء المنفذين الذين لديهم اتفاق شريك منفذ مع صندوق الأمم المتحدة للسكان سارٍ في وقت طلب البضـاعة، والذين لديهم القدرة على إدارة السلع التي يتم توفير ها.

يجب أن تدر ج في خطة العمل جميع اللوازم البرامجية، مثل سلع الصحة الإنجابية التي اشتر اها صندوق الأمم المتحدة للسكان، أو غير ذلك من الموارد غير النقدية. وينبغي أن تتضمن خطة العمل، ما يلي، كحد أدنى:

- أنواع اللوازم البرامجية التي سيقدمها الصندوق وحجمها التقديري؛
	- قيمتها التقديرية؛
- مسؤوليات وتكاليف التخليص الجمركي للوازم ونقلها من نقطة وصولها،
- وصف للاستخدام المعتزم للوازم المقدمة، بما في ذلك، إذا لزم الأمر ، نقاط تقديم الخدمات والفئات السكانية المستهدفة التي ينبغي تقديمها إليها؛
	- أي تعاون متوقع مع شركاء آخرين في مجال التنمية أو المجال الإنساني، إن وجد، في توزيع اللوازم البرامجية؛ و
		- الأنشطة التي يتعين الاضطلاع بها لضمان استخدام اللوازم البرامجية للغرض المقصود.

إذا كان الشريك المنفذ يفرض رسوما السترداد التكاليف، أو أي رسوم أخرى على مستخدمي لوازم البرنامج المقدمة، يجب أن تحدد خطة العمل أو غيرها من وثائق البرنامج ذات الصلة: (1) الاستخدام المتفق عليه للعائدات، و (2) الوسائل الواجب تنفيذها لضمان جمع العائدات واستخدامها وفقا لذلك.

# **5.1.5 إدراج األنشطة غير المالية في خطة العمل**

بالنسبة لألنشطة التي ليس لها تكلفة نقدية مرتبطة بها، يمكن للصندوق والشريك المنفذ الموافقة على إدراجها في خطة العمل (على الرغم من أنها ليست إلزامية). ومن أمثلة هذه الأنشطة المتابعة (أو التفتيش وفحص المستندات) والمساهمات غير النقدية من قبل أي من الطرفين. ويوصى بإدراج أي مساهمات غير نقدية من صندوق األمم المتحدة للسكان أو الشريك المنفذ، مثل المساعدة التقنية، في خطة العمل للتمكين من المتابعة بشكل أفضل، والعمل كاتفاق رسمي بشأن الغرض من هذه المساهمة غير النقدية.

# **5.1.6 التعاقدات**

إذا كان الشريك المنفذ يخطط للدخول في عقد مع كيان آخر للقيام بأي نشاط أو جزء من النشاط، فيجب توضيح ذلك بوضوح في خطة العمل. بما في ذلك، تحديد اسم المتعاقد، إذا كان معروفا. وإذا تم تحديد شخص متعاقد بعد توقيع خطة العمل، يجب أن يحصل الشريك المنفذ على تصريح من مدير برنامج الصندوق المعين قبل التعاقد مع المتعاقد. وباإلضافة إلى ذلك، يجب على الشريك المنفذ توقيع اتفاقيات مكتوبة مع المتعاقد، وفقا لقواعده وإجراءاته. وتقع على عاتق الشريك المنفذ مسؤولية ضمان قدرة المتعاقد على تنفيذ األنشطة والوفاء بالمواعيد النهائية لتقديم التقارير المتفق عليها في اتفاقية الشريك المنفذ. ويظل الشريك المنفذ مسؤوال عن أي أنشطة يتم تعيينها ألحد المتعاقدين. وال يمكن للمتعاقد القيام بأنشطة أخرى من الباطن.

# **5.2 التوقيعات علي خطة العمل**

يحدد الشريك المنفذ من هو الذي يوقع خطة العمل داخل منظمته. يجب أن تكون التوقيعات عادة على مستوى الرئيس التنفيذي أو المدير، ويجب أن يكون أحد الموظفين المفوضين المحددين في اتفاقية الشريك المنفذ. وبمجرد توقيع الشريك المنفذ، يتم التوقيع من قبل رئيس وحدة صندوق الأمم المتحدة للسكان، ثم تتم مشاركة نسخة موقعة مع الشريك المنفذ. يحتفظ كل من الصندوق والشريك المنفذ بخطة العمل كأداة الستخدامها في إدارة خطة العمل.

لن يقوم الصندوق بصرف أي أموال قبل توقيع خطة العمل من قبل الموظف المفوض في الشريك المنفذ وصندوق الأمم المتحدة للسكان. وبالمثل، لا يمكن للشريك المنفذ تنفيذ الأنشطة أو الالتزام أو إنفاق أي أموال حتى يتم توقيع خطة العمل من قبل الطرفين، وأن يوافق الصندوق على الإذن بالتمويل المقدم من الشريك المنفذ. وينطبق هذا حتى لو تم تنفيذ الأنشطة على أساس استرداد التكاليف.

# **5.3 ترتيبات إدارة خطة العمل**

يتولى الشريك المنفذ إدارة األموال الواردة من الصندوق وفقا لنظامه المالي وقواعده وإجراءاته، وبما يتمشى مع اتفاق الشريك المنفذ.

ويعين كل من الصندوق والشريك المنفذ مديرا للبرنامج لإلشراف على اإلدارة اليومية لخطة العمل. ويقيم كالهما حوارا مستمر ا حول التقدم المحرز في الأنشطة ومعالجة أي مسائل تنشأ.

## **5.4 تنفيذ خطة العمل**

بمجرد توقيع خطة العمل من قِّبل كل من صندوق األمم المتحدة للسكان والشريك المنفذ، واالذن بالتمويل المطلوب الموافق عليه، يُسمح للشريك المنفذ بالبدء في التنفيذ. ويشمل التنفيذ التحويلات النقدية، والقيام بالأنشطة الفعلية، وأنشطة المتابعة والإبلاغ والضمان7.

وطوال دورة حياة خطة العمل، سيُطلب من الشريك المنفذ تقديم تقارير المتابعة البرامجية والمالية على أساس ربع سنوي، أو على النحو المتفق عليه خالف ذلك، كتابة. وتسمى التقارير المرحلية للبرنامج "تقارير سير العمل"، وتسمى التقارير المالية استمارات FACE. ونظرا الستكمال كال النوعين من التقارير في نظام البرمجة العالمي، سيتم مناقشتهما بمزيد من التفصيل في القسم التالي.

## **5.4.1 التحويالت النقدية**

بعد أن يوقع الصندوق والموظفون المفوضون من الشريك المنفذ، يمكن للصندوق أن يحول األموال إلى الشريك المنفذ باستخدام واحدة من ثلاث طرائق منفصلة للتحويلات النقدية (أو مزيج منها):

- التحويلات النقدية المباشرة يقدم الصندوق أموالا إلى الشركاء المنفذين قبل تنفيذ الأنشطة، قبل تكبد الشركاء المنفذين أي التزامات ونفقات ذات صلة؛
- المدفوعات المباشرة يقوم الصندوق بصرف الأموال مباشرة إلى موردي السلع والخدمات المشتراة من قبل الشريك المنفذ؛
	- التسديدات يسدد الصندوق للشركاء المنفذين المصروفات المتكبدة لتنفيذ األنشطة.

يقوم الصندوق بتحويل الأموال إلى الشريك المنفذ باستخدام نماذج $_{\rm FACE}$  ، والتي سيتم مناقشتها بالتفصيل في القسم 8.

## **5.4.2 المتابعة والتقرير لخطة العمل البرامجية والمالية**

يتطلب التنفيذ الناجح للبرنامج متابعة برامجية ومالية مستمرة من قِّبل كل من الصندوق والشريك المنفذ. وتشمل المتابعة المنتظمة تقييما للكيفية التي يسير بها تنفيذ األنشطة مقارنة بما تم التخطيط له، وكيفية إحراز تقدم نحو أهداف خطة العمل المتوخاة. وتقوم مالحظات المتابعة باإلبالغ، وتؤثر في عملية صنع القرار فيما يتعلق بخطة العمل، أي إذا كانت هناك حاجة إلى إدخال تنقيحات في تصميم خطة العمل أو على تصميم البرنامج عموما.

## **5.4.2.1 المتابعة البرامجية**

يمكن أن تشمل المتابعة البرامجية للأنشطة عقد اجتماعات<sup>8</sup> أو مناقشات بين الشريك المنفذ ونظيره في الصندوق<sub>.</sub> والغرض من هذه الاجتماعات أو المناقشات هو الحصول على تقييم دقيق لتنفيذ الأنشطة<sup>9</sup>. ويشمل ذلك التّقييم الدوري للتقدم البرامجي "على أرض الواقع"، واإلنفاق المالي الفعلي مقارنة بما كان مدرجا في الميزانية في خطة العمل. وتستخدم المتابعة البرامجية أيضا لتقييم التقدم المحرز نحو تحقيق الغايات السنوية المحددة في خطة العمل، وتحديد أوجه القصور أو العقبات المحتملة في التنفيذ، وحلها، وإذا لزم األمر، التكيف مع التغيرات في البيئة الخارجية. وقد تؤدي المتابعة إلى تنقيح أنشطة خطة العمل (انظر القسم 5.5).

وكجزء من المتابعة المستمرة، يمكن للصندوق زيارة مكتب الشريك المنفذ أو موقع (مواقع) تنفيذ الأنشطة. وعندما يقوم موظفو الصندوق بزيارات ميدانية، فإنهم يوثقون ويتبادلون مالحظاتهم وتقارير المتابعة، من أجل الحصول على تعليقات وردود الفعل.

## **5.4.2.2 المتابعة المالية**

ويقوم الشريك المنفذ والصندوق بالمتابعة المالية المستمرة، للتأكد من اتساق النفقات مع التقدم المحرز، وأنها في حدود

l

انظر القسم 13 لمزيد من المعلومات حول أنشطة الضمان <sup>7</sup>

<sup>8</sup> يتم تشجيع االجتماعات االفتراضية مع الشريك المنفذ إذا كان ذلك ممكنا من الناحية التكنولوجية.

<sup>&</sup>lt;sup>9</sup> ويشمل ذلك الأنشطة التي ينفذها المتعاقدون.

الميزانية المتفق عليها. وتستخدم المتابعة المالية أيضا لتحديد أي تنقيحات محتملة مطلوبة. وقد يكون من المناسب في حاالت معينة اتخاذ إجراءات تصحيحية، مثل تسريع التنفيذ، أو إعادة جدولة أنشطة خطة العمل أو إجراء تنقيحات أخرى لخطة العمل.

يمكن للصندوق أيضا أن يطلب من الشركاء المنفذين استرداد أرصدة التحويل النقدي المباشر غير المسددة، إذا قرر أن الشريك المنفذ لن يكون قادرا على تنفيذ أنشطة خطة العمل كما هو مخطط لها )انظر القسم 8.5 لمزيد من المعلومات حول المبالغ المستردة).

# **5.4.2.3 التقرير الخاص باألنشطة**

يقدم الشريك المنفذ تقريرا مرحليا عن خطة العمل كل ثلاثة أشهر ، ما لم يتم الاتفاق على خلاف ذلك كتابة، وذلك للإبلاغ عن التقدم المحرز نحو تحقيق غايات خطة العمل الخاصة. ويقوم الشريك المنفذ بتضمين سرد ألنشطته وأنشطة المتعاقدين معه. ويُعد تقرير التقدم في خطة العمل بمثابة آلية لمتابعة تنفيذ األنشطة وقيمة مؤشراتها ومعدالت استخدام الميزانية. وال يشكل التقرير بديال لالتصال المباشر بين مكتب الصندوق والشريك المنفذ. وينبغي أن يكون الشريك المنفذ على اتصال دائم بنظيره في الصندوق بشأن التقدم المحرز في كل نشاط. وتقدم تقارير مرحلية عن خطة العمل باستخدام نظام البرمجة العالمي لصندوق الأمم المتحدة للسكان وسيتم مناقشتها بمزيد من التفصيل في القسم 7.

# **5.4.2.4 التقرير الخاص بالدعم المالي**

يستخدم الشركاء المنفذون لصندوق األمم المتحدة للسكان، ومؤسسات األمم المتحدة األخرى، نموذج FACE إلعداد التقارير المالية. ويتم تقديم استمارة FACE واحدة على الأقل في كل فترة (أي ربع سنة)، ما لم يتم الاتفاق على خلاف ذلك كتابة، إلى جانب تقرير تقدم خطة العمل. ويتم تقديم نماذج FACE باستخدام نظام البرمجة العالمي لصندوق األمم المتحدة للسكان وسيتم مناقشتها بمزيد من التفصيل في القسم .8

# **5.5 مراجعة خطة العمل**

في مرحلة ما أثناء دورة حياة خطة عمل قائمة، يجوز للشريك المنفذ أو صندوق األمم المتحدة للسكان اقتراح إجراء تغييرات على خطة العمل. وقد تؤدي التنقيحات المقترحة إلى تغييرات في خطة العمل وحسب، أو قد تنشئ أيضا حاجة إلى تغييرات في الميزانية المناظرة. ويجب أن يوافق الطرفان على أي تنقيح قبل أن يعكس صندوق األمم المتحدة للسكان التغييرات في نظام البرمجة العالمي. ويمكن توثيق الموافقة الرسمية على التنقيحات مباشرة على خطة العمل بتوقيعات متجددة من رئيس وحدة الصندوق والمسؤول المفوض للشريك المنفذ، أو من خالل إعداد الوثائق على النحو المبين في الجدول 1 أدناه. ويجب على الشريك المنفذ تحديث أي وثيقة تفصيلية مصاحبة للميزانية لضمان توافق الميزانية مع مبالغ خطة العمل.

**الجدول :1 الوثائق المطلوبة عند مراجعة خطط العمل والميزانيات**

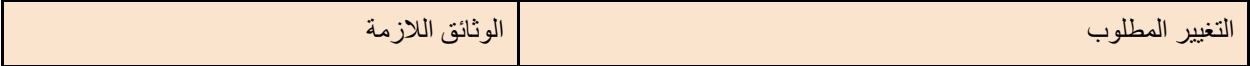

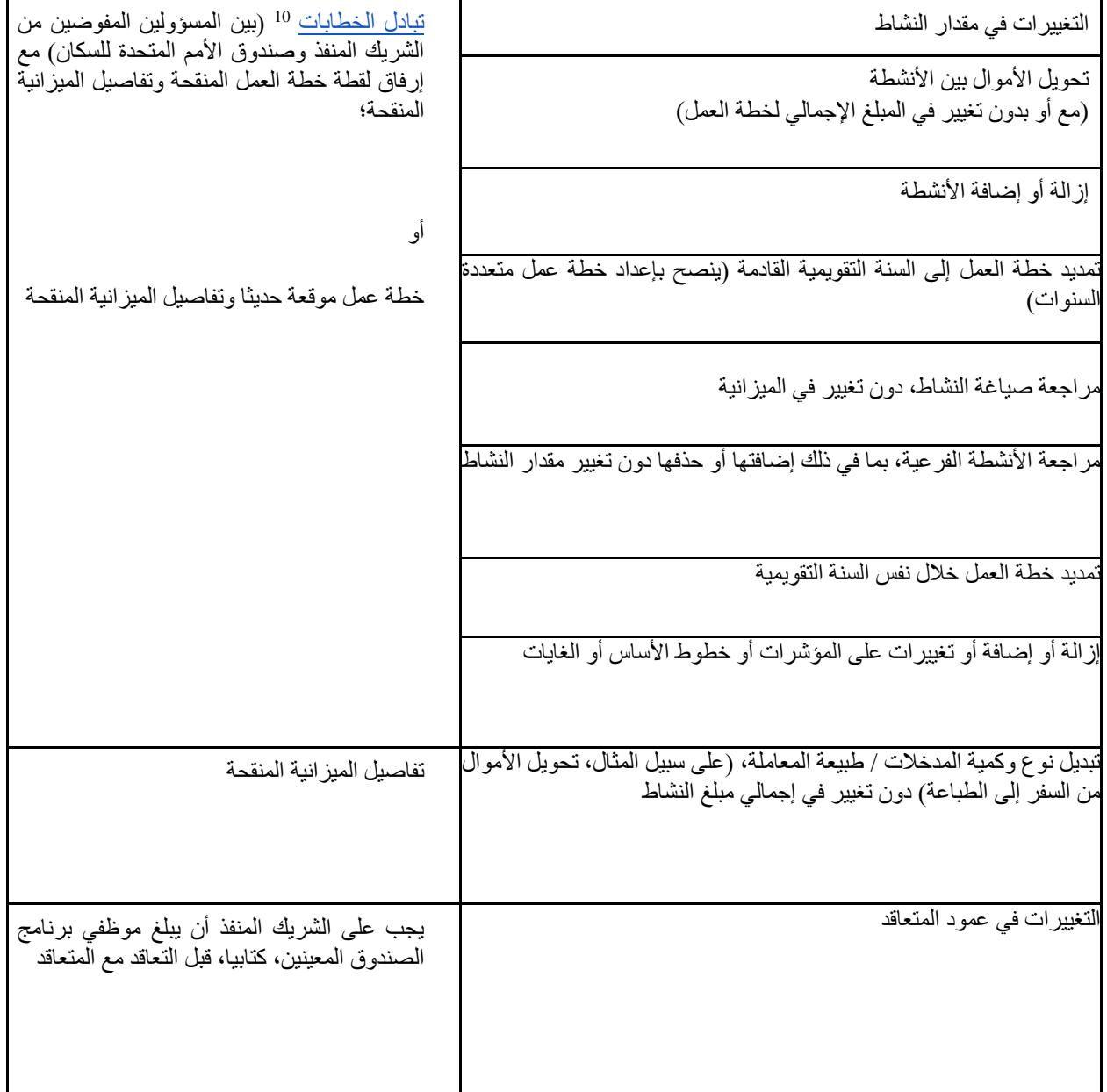

# **5.6 تعليق خطة العمل وإنهاؤها**

وإذا لم يكن التنفيذ، يسير على نحو مُرضٍ، لأي سبب من الأسباب، أو إذا لم يتم الامتثال لأي شروط منصوص عليها في اتفاق الشريك المنفذ، فإن للصندوق الحق في تعليق دعمه. وفي هذه الحالة، سيقوم الصندوق بإبالغ الشريك المنفذ كتابيا. وسيتضمن الاشعار الكتابي الشروط التي يكون الصندوق مستعدا بموجبها لاستئناف مساعدته. ويستمر التعليق إلى أن يقبل الشريك المنفذ الشروط، ويقدم الصندوق إشعارا مكتوبا بأنه علي استعداد الستئناف مساعدته.

l

وفي الحالة التي يعلق فيها الصندوق خطة عمل، يجب علي الشريك المنفذ أن يتخذ علي الفور جميع الخطوات الالزمة لتعليق أنشطته أو إنهائها (حسب الحالة) بطريقة منظمة بحيث يتم الإبقاء على النفقات المستمرة عند الحد الأدنى. ويقوم الصندوق فورا، عند إرسال أو تلقي إشعار باإلنهاء أو التعليق، بوقف صرف أي أموال أو لوازم/معدات. وال يقدم الشريك المنفذ أي التزامات مستقبلية، مالية أو غير ذلك. وسيتم الوفاء بالمصروفات المتكبدة حتى تاريخ اإلشعار الكتابي عن طريق تسديد المدفوعات المباشرة أو المبالغ المسددة أو قبول نفقات السلف المبلغ عنها.

إذا لم يتخذ الشريك المنفذ أي إجراء لعالج هذا الوضع في غضون فترة زمنية معقولة، عادة ما بين أربعة عشر )14( يوما وشهر واحد بعد استالم هذا اإلشعار، يجوز للصندوق، عن طريق إشعار كتابي، إنهاء المساعدة المقدمة إلى خطة العمل السارية اعتبارا من التاريخ المحدد في اإلشعار. وفي هذه الحاالت، سيُطلب من الشريك المنفذ إعادة األموال غير المنفقة من السُّلف، وتقديم التقارير المالية النهائية. وقد يطلب الصندوق أيضا إعادة أي أصول ثابتة أو مستلزمات برامجية مقدمة من الصندوق إلى الشريك المنفذ أو تم شراؤها من قبل الشريك المنفذ بتمويل مقدم من الصندوق.

## **6 مقدمة في نظام البرمجة العالمي**

نظام البرمجة العالمي هو نظام للإدارة الالكترونية لبرامج صندوق الأمم المتحدة للسكان. وينشئ موظفو الصندوق خطط عمل في نظام البرمجة العالمي، ويستخدم النظام المعلومات المستمدة من خطة العمل من أجل:

- 1( إعداد وتقديم استمارات FACE
- 2( إعداد وتقديم طلبات الدفع المباشر
- 3( إعداد وتقديم التقارير المرحلية لخطة العمل

نظرا لأن نظام البرمجة العالمي (GPS) هو نظام قائم على الانترنت، فلا يلزم استخدام برنامج خاص لاستخدامه. الشرط الوحيد هو جهاز كمبيوتر متصل باإلنترنت ومتصفح لإلنترنت. وتعمل متصفحات اإلنترنت الرئيسية بشكل جيد مع نظام البرمجة العالمي .) Safariو Opera و Internet Explorer و Mozilla Firefox و Google Chrome مثل)

وعلى الرغم من أنه يمكن استخدام نظام البرمجة العالمي في معظم األجهزة، فيوصى باستخدام جهاز كمبيوتر مكتبي أو كمبيوتر محمول لتصور أفضل لصفحات النظام، التي عادة ما تكون كبيرة جدا بالنسبة لشاشات الأجهزة اللوحية والهواتف المحمولة.

# **6.4 الدخول إلى نظام البرمجة العالمي**

ويشكل نظام البرمجة العالمي جزءا لا يتجزأ من نظام (Atlas) لتخطيط موارد المؤسسات، وهو النظام التابع لصندوق الأمم المتحدة للسكان. ولذلك، يزود الصندوق شركاءنا المنفذين بحساب مستخدم Atlas الستخدامه في الدخول إلى نظام البرمجة العالمي.

## **6.4.1 حساب مستخدم )Atlas )للشريك المنفذ**

مطلوب حساب مستخدم واحد فقط لكل شريك منفذ. يمكن مشاركة حساب المستخدم مع العديد من موظفي الشركاء المنفذين الأخرين حسب الضرورة. ولا يطبق نظام البرمجة العالمي الموافقات الإلكترونية/التوقيعات الالكترونية، ولذلك فان لكل شريك منفذ حرية تقرير من يستخدم الحساب إلدخال المعلومات في نظام البرمجة العالمي. يمكن إبقاء حساب المستخدم نفسه نشطا لسنوات عديدة، وليس هناك حاجه للحصول علي حساب مستخدم مختلف في كل مرة يتم فيها توقيع خطة عمل.

## **أ( طلب الحساب**

يطلب الشريك المنفذ حساب المستخدم لمؤسسته عن طريق التواصل مع نظيره في الصندوق شفهيا أو كتابيا. عند طلب الحساب، سيحتاج الشخص الذي يطلب ذلك إلى تعيين زميل واحد كنقطة محورية للحساب. ليس من الضروري أن تكون جهة التنسيق المعينة واحدة من الموقعين على اتفاق الشريك المنفذ، بل يوصى بأن تكون جهة التنسيق هي الشخص الذي سيستخدم نظام البرمجة العالمي في كثير من الأحيان ولديه وصول جيد إلى خدمة البريد الإلكتروني<sub>.</sub> سيتم إرسال كلمات المرور والمعلومات األخرى المتعلقة بإدارة حساب المستخدم إلى البريد اإللكتروني لنقطة االتصال. سيقوم صندوق السكان بمعالجة معظم طلبات الحسابات في غضون يومين أو ثالثة أيام عمل.

## **ب( تفعيل الحساب**

بمجرد إنشاء صندوق الأمم المتحدة للسكان للحساب، سيتم إرسال رسالة بريد إلكتروني من عنوان البريد الإلكتروني للصندوق الذي ال يرد عليه إلى نقطة االتصال. وإن لم يتم استالم البريد الكتروني، يرجى التحقق من مجلد "الرسائل غير المرغوب فيها" على البريد الالكتروني، لأن بعض مقدمي الخدمات يصنفون شعارات نظام البرمجة العالمي علي هذا النحو.

سيحتوي البريد اإللكتروني على اسم المستخدم وكلمة المرور المطلوبة للوصول إلى نظام البرمجة العالمي:

- ❖ **اسم المستخدم**: هذا هو اسم المستخدم المعين لحساب الشريك المنفذ ليتم استخدامه في كل مرة يقوم فيها الشريك المنفذ بتسجيل الدخول إلى نظام البرمجة العالمي. مثال على اسم المستخدم هو ."1234.1PN "يرجى مالحظة أن "1234PN "و "1" مفصولتان باستخدام نقطة (.)
	- ❖ **كلمة المرور**: هذه هي كلمة المرور السم مستخدم حساب الشريك المنفذ.

ستتضمن الرسالة أيضا ارتباطا تشعبيا إلى صفحة تسجيل الدخول إلى نظام البرمجة العالمي . انقر فوق االرتباط التشعبي الذي سيتم نقله إلى نظام eSupplier، وهو المكون الفرعي لـ Atlas المستخدم للوصول إلى نظام البرمجة العالمي. عند التنشيط، سيتطلب النظام من الشريك المنفذ تغيير كلمة المرور.

وكما ذكر أعاله، سيستخدم جميع موظفي الشركاء المنفذين نفس اسم المستخدم وكلمة المرور.

# **ت( تغيير كلمة المرور للحساب**

النقاط التالية تحدد خطوات تغيير كلمة المرور

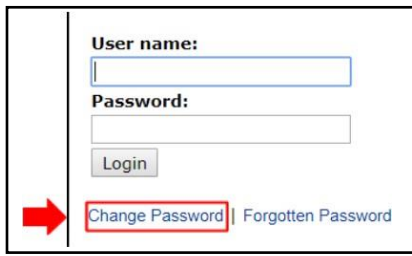

- 1( في صفحة تسجيل الدخول، انقر فوق االرتباط التشعبي "تغيير كلمة المرور.password change"
	- 2( سيتم فتح صفحة طلب تغيير كلمة المرور. أدخل اسم المستخدم الوارد في البريد اإللكتروني.
		- 3) أدخل كلمة المرور المقدمة في البريد الإلكتروني.
- 4( أدخل كلمة مرور جديدة للحساب. وتلتزم كلمة المرور الجديدة بالقواعد التالية: يجب أن يكون طولها من 8 إلى 16 حرفا، ويجب أن تحتوي على حرفين على الأقل (حرف واحد كبير وأخر صغير )، ورقم واحد على الأقل.
	- 5( اكتب كلمة المرور الجديدة مرة أخرى.
	- 6( انقر فوق الزر "تغيير كلمة المرور password change " إلكمال العملية.

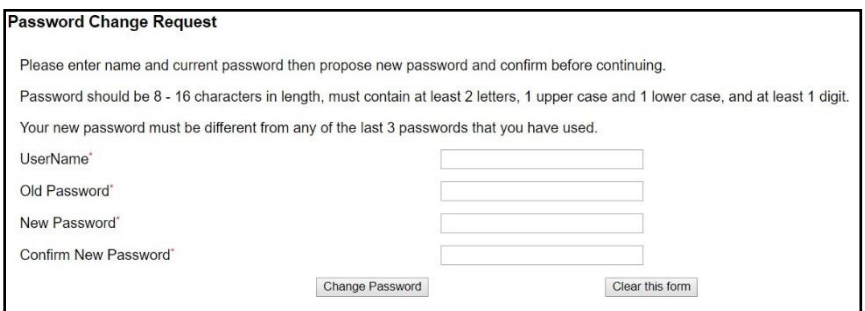

سيقوم Atlas بإخطار المستخدم إذا كان هناك أي خطأ في المعلومات المدخلة. وإال، فسيؤكد نجاح تغيير كلمة المرور.

**Password Change Information** 

your new password has been set.

Use this new password the next time you log into your account.

**CONTINUE** 

بمجرد قيام المستخدم بالنقر فوق "متابعة"، سيثوم نظام البرمجة العالمي بنقل المستخدم إلى شاشة إدخال نظام البرمجة العالمي.

**التغيير الدوري لكلمة المرور** ألسباب أمنية ، تنتهي صالحية كلمات مرور Atlas كل 90 يوما. عندما تكون كلمة المرور على وشك االنتهاء، سينقل النظام المستخدم تلقائيًا إلى صفحة تغيير كلمة المرور. ال يمكن إعادة استخدام كلمات المرور السابقة )أي ، يلزم كلمة مرور مختلفة لكل فترة 90 يوما(.

**ث( إدخال كلمة مرور غير صحيحة أو نسيانها**

إذا تم إدخال كلمة مرور Atlas غير صحيحة ثالث مرات متتالية، فسوف يقومAtlas بحظر الحساب تلقائيا. وألن عملية إلغاء الحظر تستغرق وقتا طويال، يجب مراعاة الحذر الشديد عند فشل تسجيل الدخول بسبب كلمة مرور غير صحيحة<sub>.</sub>11

إذا تم نسيان كلمة المرور، أو توقفت العمل، أو كانت هناك حاجة إلى تغيير البريد اإللكتروني لنقطة االتصال للحساب، فيرجى مطالبة نظيرك في الصندوق بتوفير كلمة مرور جديدة للحساب. وسيتم توفير كلمة المرور الجديدة عبر البريد اإللكتروني. وألسباب أمنية، لن يعمل الرابط "نسيت كلمة المرور" في صفحة تسجيل الدخول إلى Atlas للشركاء المنفذين. ويمكن للصندوق فقط إعادة تعيين كلمة المرور للحساب.

**6.4.2 الشاشة الرئيسية لنظام البرمجة العالمي**

بعد إدخال اسم المستخدم وكلمة المرور في صفحة تسجيل الدخول، سيقومبنقل Atlasالمستخدم إلى الشاشة الرئيسية لنظام البرمة العالمي. تابع بالخطوات التالية:

l

1( انقر على رابط **eFACE - UNFPA** على الجانب األيسر من القائمة.

<sup>&</sup>lt;sup>11</sup> إذا تم حظر الحساب على الرغم من توخي الحذر الشديد ، فيرجى إخطار نظيرك في صندوق الأمم المتحدة السكان. ومع ذلك ، يرجى ملاحظة أن الأمر سيستغرق بعض الوقت للصندوق لحل هذه المشكلة. أسرع في طلب كلمة مرور جديدة بعد المحاولة الفاشلة الثانية.

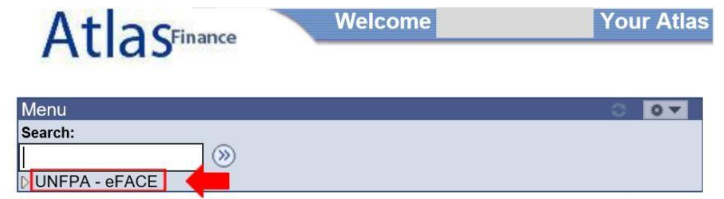

1( ستظهر قائمة جديدة بها رابط إلى صفحة إدارةeFACE ، وهي الصفحة الرئيسية في النظام.

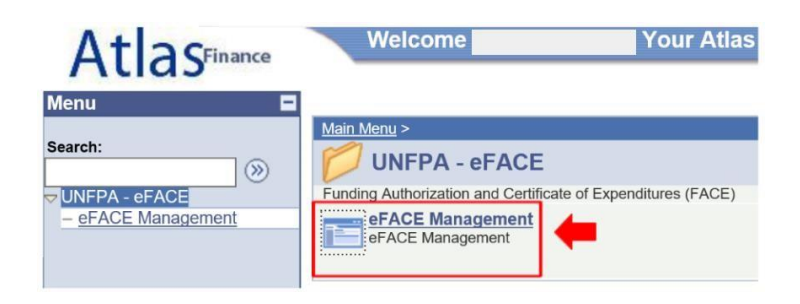

# **6.4.3 صفحة إدارة eFACE**

ستزود صفحة إدارة eFACE الشريك المنفذ بالمعلومات المتعلقة بالتقارير المرحلية لخطة العمل )لإلبالغ البرامجي ونماذج eFACE وإعداد وتقديم طلبات الدفع المباشر (للإبلاغ المالي12) وفيما يلي محتويات صفحه إدارة EACE:

- .1 **اسم اإلدارة** هو اسم إدارة الصندوق التي تعمل مع الشريك المنفذ. وهذا قد تمت تعبئته مسبقا، وفي الحاالت التي يكون لدى الشريك المنفذ خطط عمل مع عدة إدارات لصندوق الأمم المتحدة للسكان، ستحتوي القائمة المنسدلة على قائمة باإلدارات المعنية. ويجب على الشريك المنفذ اختيار اإلدارة التي يريدون إدخال المعلومات من أجلها.
- .2 محدد معرف خطة العمل: إذا كان الشريك المنفذ يقوم بتنفيذ أكثر من خطة عمل واحدة في السنة في السياق، فإن القائمة المنسدلة لمعرفات خطط العمل سوف تسمح باختيار خطة العمل المطابقة.
- .3 حقول مبلغ خطة العمل والعملة المستخدمة ستظهر معلومات خطة العمل المطابقة . ويتم إدخال هذه المعلومات تلقائيا بواسطة نظّام البرمجة العالمي. وينبغي للشريك المنفذ إبلاغ نظيره في صندوق الأمم المتحدة للسكان إذا كان مبلغ خطة العمل أو عملة خطة العمل ال يتطابقان مع ما تم االتفاق عليه في أحدث صيغة من خطة العمل.
- .4 "وضع العرض **Mode Display** The "وإسدال الحالة**"Status** " مفيدان لفلترة المعلومات التي من شأنها ملء الشاشة بعد تجهيز نماذج FACE وتقديم طلبات الدفع المباشر .
	- .5 يسمح محدد السنة للشريك المنفذ بتغيير السنة بسرعة على الشاشة.
- .6 يتم استخدام أزرار "**FACE New Start** " و " **Payment Direct Request** " للبدء في إنشاء نماذج FACEوإعداد طلبات الدفع المباشر وتقديمها.
- .7 9.يتم استخدام زر "**Setup Partner Implementing** " للوصول إلى صفحه "نظام البرمجة العالمي" حيث تم إدخال سمات الشريك المنفذ من قبل الصندوق.
- .8 يتم استخدام زر التقرير المرحلي لخطة العمل )**Report Progress Workplan** )للوصول إلى صفحة نظام البرمجة العالمي المستخدمة في إعداد وتقديم التقارير المرحلية لخطة العمل.

l .سيتم مناقشة التقارير المالية في القسم 8 <sup>12</sup>

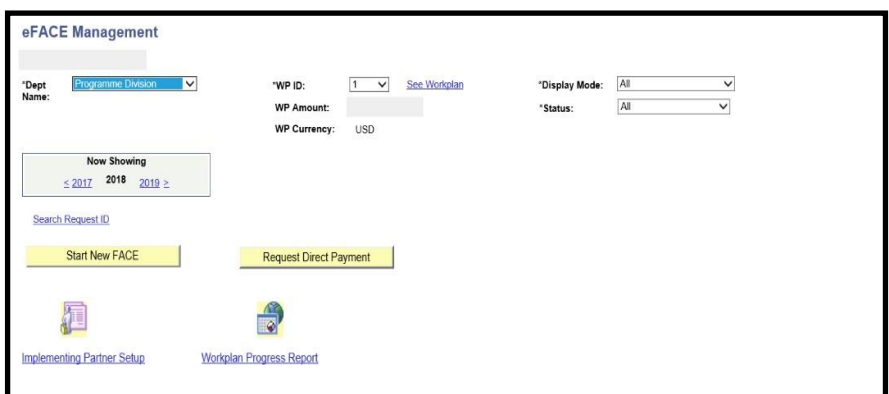

بمجرد معالجة نماذج FACE وإعداد طلبات الدفع المباشر وتقديمها، ستبدأ صفحة إدارة eFACE في عرض المعلومات المالية لكل طلب وملخصات لتلك المعامالت. وسيتم شرح الصفحات التي تم الوصول إليها من خالل النقر فوق "**FACE New Start** " أو "طلب الدفع المباشر **Payment Direct Request** "أو "تقرير تقدم خطة العمل **Report Progress Workplan** " بتفصيل أكبر في األقسام المطابقة من دليل المستخدم هذا.

# **6.4.4 صفحة إعداد الشريك المنفذ**

ويستخدم موظفو الصندوق صفحة إعداد الشريك المنفذ لإدخال المعلومات الأساسية عن الشريك المنفذ في نظام البر مجة العالمي. ويمكن لمستخدم الشريك المنفذ رؤية المعلومات في صفحة إعداد الشريك المنفذ ولكن ال يمكنه تحريرها. ويستخدم نظام البرمجة العالمي هذه المعلومات لتيسير تفاعل الشريك المنفذ مع النظام. وبعض المعلومات الموجودة في صفحة إعداد الشركاء المنفذين لا صلة لها الا بموظفي الصندوق، ولكن الأقسام التالية مهمة لمستخدم الشريك المنفذ لمعرفة ما يلي:

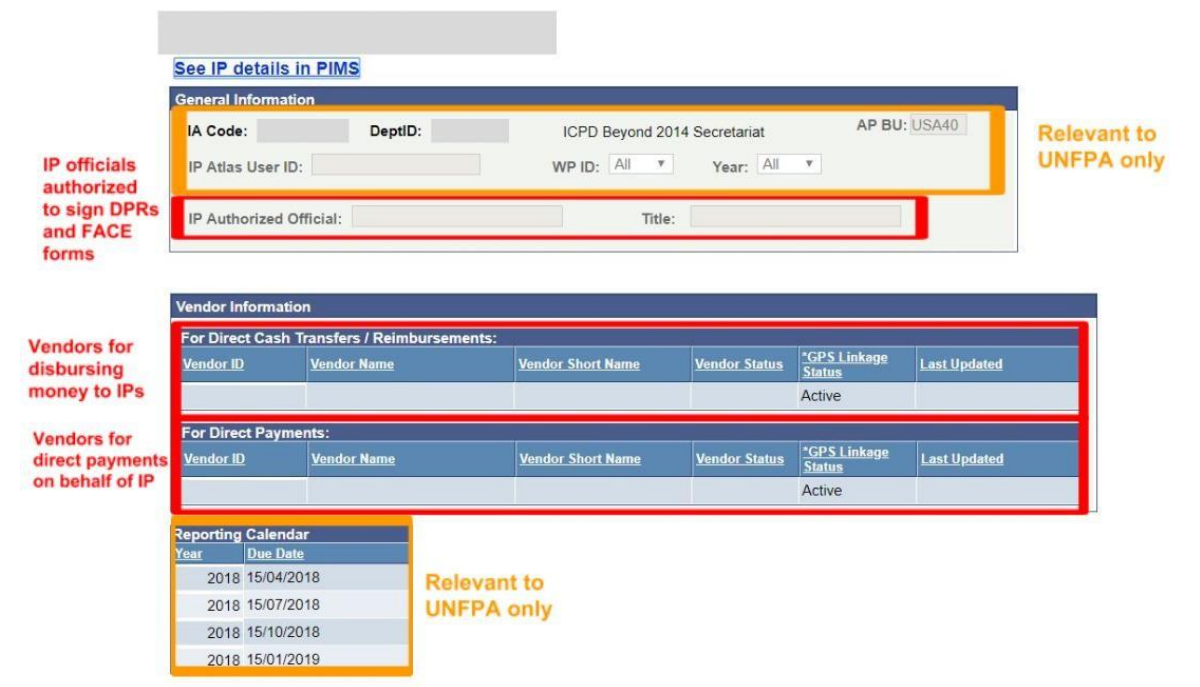

➔يعرض المسؤول المفوض من الشريك المنفذ قائمة بأسماء ومسميات موظفي الشريك المنفذ الذين تم تعيينهم كموظفين مفوضين في اتفاق الشريك المنفذ وتعديالته. وسيكون المسؤولون المفوضون في صفحة إعداد الشريك المنفذ هم المسؤولين المتاحين في إعداد نماذج "FACE " وإعداد طلبات الدفع المباشر وتقديمها، باإلضافة إلى توقيع خطة العمل وتنقيحاتها.

➔ تحتوي معلومات البائع للتحويل / االسترداد النقدي المباشر على قائمة معرفات البائع، مع تفاصيلها المطابقة التي سيتم

استخدامها لملء حقول البائعين المتاحين إلعداد طلباتFACE .

➔ تحتوي معلومات البائع للدفعات المباشرة على قائمة معرفات البائع، مع تفاصيلها المطابقة، والتي سيتم استخدامها لتعبئة حقول البائعين المتاحين إلعداد طلبات الدفع المباشر وتقديمها في نظام البرمجة العالمي.

من الممارسات الجيدة مراجعة المعلومات في صفحة إعداد الشريك المنفذ من وقت آلخر. وينبغي على الشريك المنفذ إبلاغ نظيره بصندوق الأمم المتحدة للسكان إذا كانت أسماء المسؤولين أو البائعين المفوضين في صفحة إعداد الشريك المنفذ غير دقيقة أو قديمة. فهذه الحقول ضرورية إلعداد نماذج FACE وإعداد وتقديم طلبات الدفع المباشر.

# **.7 صفحة تقرير سير خطة العمل )التقرير المرحلي عن خطة العمل(**

يتم استخدام صفحة "تقرير سير خطة العمل" بواسطة موظفي الشريك المنفذ إلعداد وتقديم تقارير مرحلية لخطة العمل الخاصة به. ويكون الشريك المنفذ مسؤوال عن اكتمال ودقة المعلومات المقدمة، ويجب أن يكون قادرا على تقديم الوثائق الداعمة، إذا طلب الصندوق ذلك. ويجب أن تقدم تقارير سير العمل في خطة العمل في موعد ال يتجاوز 15 يوما تقويميا بعد نهاية كل ربع سنة، ما لم يتم الاتفاق على خلاف ذلك في اتفاق الشريك المنفذ. وفي ظل ظروف معينة، قد يطلب صندوق الأمم المتحدة للسكان أكثر من تقرير مرحلي واحد عن خطة العمل كل ثالثة أشهر، على سبيل المثال عندما يحتاج الشريك المنفذ إلى تقديم نموذج FACE إضافي لإلبالغ عن المصروفات و / أو طلب سلف إضافية في منتصف الربع.

تتبع تقارير سير خطة العمل التقويم العالمي لنماذجFACE ، وبالتالي، يتم إعداد تلك التقارير في نهاية كل ربع سنة تقويمية. وستحتوي خطة العمل النموذجية لسنة واحدة على أربعة تقارير مرحلية عن خطة العمل: الربع الأول (من يناير إلى مارس)، والربع الثاني (من أبريل إلى يونيو)، والربع الثالث (من يوليو إلى سبتمبر) و الربع الرابع (من أكتوبر إلى ديسمبر). والمواعيد المقررة لتقارير سير العمل في خطة العمل هي 15 يوما تقويميا بعد نهاية كل ربع سنة: الربع األول يستحق في 15 أبريل، أما تقرير الربع الثاني فيستحق في 15 يوليو، أما تقرير الربع الثالث فيستحق في 15 أكتوبر و وتقرير الربع الرابع في 15 يناير من السنة التالية. ومع ذلك، يعتمد العدد النهائي لتقارير سير خطة العمل على تواريخ البدء واالنتهاء لخطة العمل، على سبيل المثال:

- تحتوي خطة العمل التي تبدأ في الأول من مايو وتنتهي في 31 ديسمبر على ثلاثة تقارير فقط: الربع الثاني والربع الثالث والربع الرابع
	- تحتوي خطة العمل التي تبدأ في األول من يونيو وتنتهي في 30 سبتمبر على تقريرين فقط: الربع الثاني والربع الثالث
		- سيكون لخطة العمل التي تبدأ في 1 يوليو وتنتهي في 30 أغسطس تقرير واحد فقط: الربع الثالث

بعد تاريخ استحقاق تقرير سير خطة العمل، ال يمكن إعداد أو تقديم طلبات FACE الجديدة، أو طلبات الدفع حتى تتم الموافقة على تقرير سير خطة العمل للفترة السابقة.

لن تصبح صفحة تقرير سير خطة العمل متاحة للشريك المنفذ إال بعد وضع خطة عمل واالتفاق عليها بين الصندوق والشريك المنفذ. ونظرا ألن "تقرير سير خطة العمل" مرتبط بخطة العمل، فإن المخرجات والمؤشرات واألنشطة في صفحة "تقرير سير خطة العمل" مستمدة مباشرة من خطة العمل التي تم إنشاؤها بواسطة نظام البرمجة العالمي ويتم تعبئتها تلقائيا؛ وهو ما يعني بالتالي إنقاذ الشريك المنفذ من االضطرار إلى إدخال البيانات يدويا في النظام. وسيعكس نظام البرمجة العالمي تلقائيا مراجعة خطة العمل بمجرد إدخالها في نظام البرمجة العالمي من قبل نظير صندوق الأمم المتحدة للسكان لدى الشريك المنفذ. وفي الحالات التي يتم فيها إنشاء معرفات متعددة لنفس الشريك المنفذ، يكون لكل معرف خطة عمل صفحة تقرير سير عمل منفصلة خاصة به.

يوضح الرسم التخطيطي التالي سير " تقرير سير خطة العمل".

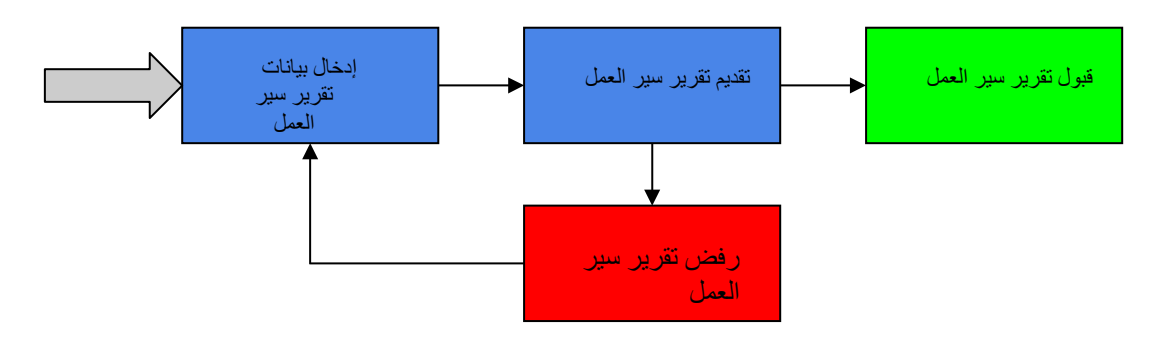

**7.1 إدخال بيانات تقرير سير العمل**

**للوصول إلى صفحة تقرير سير خطة العمل، انقر فوق أيقونة تقرير سير خطة العمل المتاحة في صفحة إدارة .eFACE**

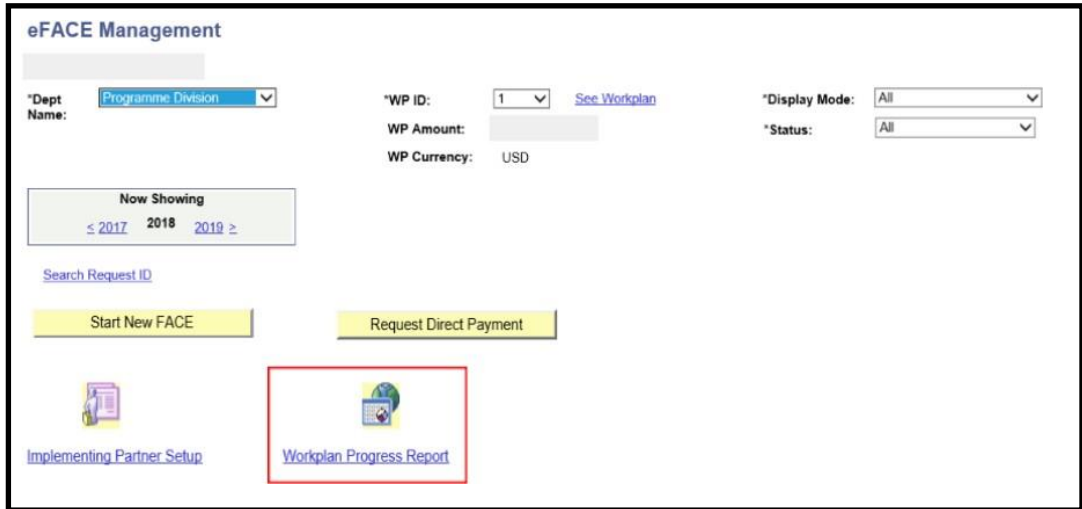

سيتم تعبئة صفحة تقرير سير خطة العمل مسبقا بواسطة نظام البرمجة العالمي بالمخرجات والمؤشرات واألنشطة المتفق عليها في خطة العمل. وبالنسبة لكل مخرج من المخرجات، سيحتاج الشريك المنفذ إلى الإبلاغ عن المؤشرات والأنشطة.

# **7.1.1 المؤشرات**

يمكن أن تكون المؤشرات في تقرير سير خطة العمل (1) رقمية أو (2) أبجدية رقمية. وسيقوم نظام البرمجة العالمي بالتحقق من صحة البيانات المدخلة مقابل نوع المؤشر. انظر أدناه مثال لكل نوع من المؤشرات.

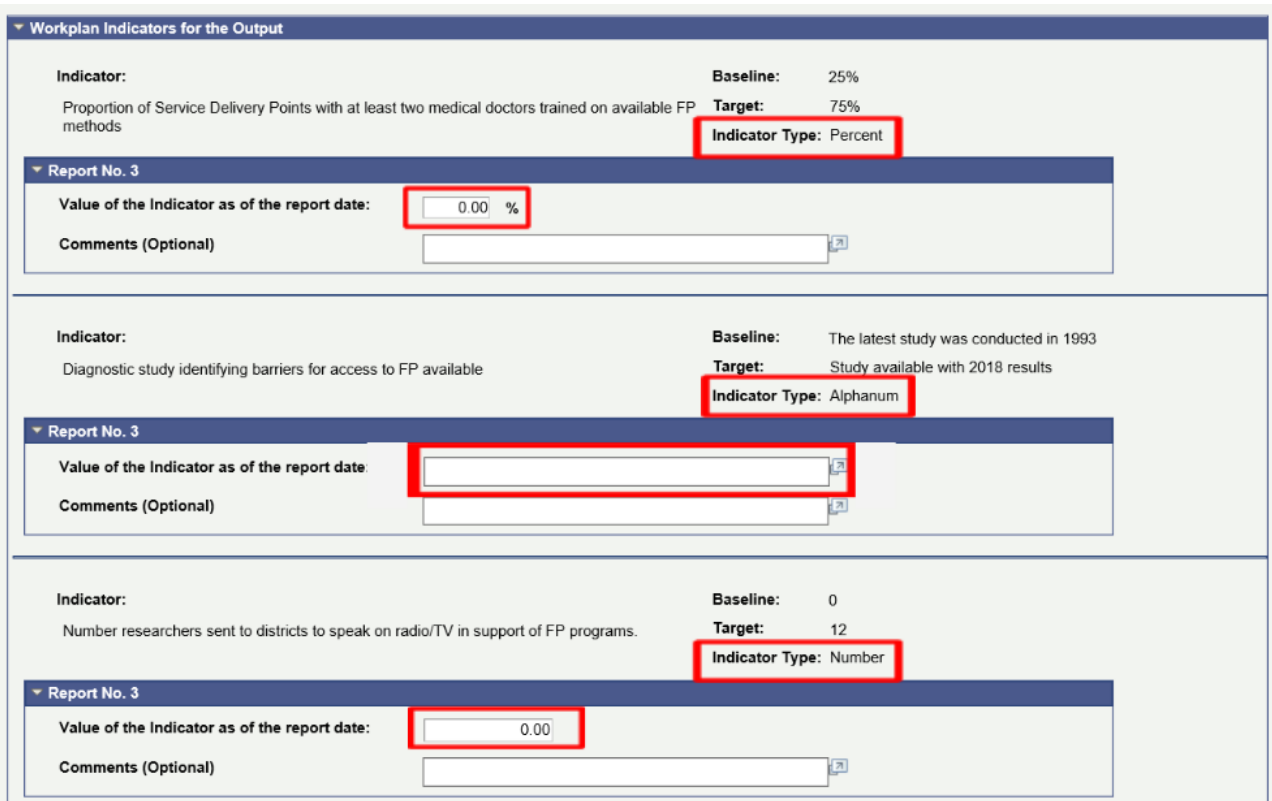

سيتطلب تقرير سير خطة العمل من الشريك المنفذ إدخال قيمة المؤشر اعتبارا من تاريخ التقرير، مما يعني أن اإلبالغ عن المؤشرات ذو طبيعة تراكمية. وتساعد الأمثلة التالية في التوضيح:

المؤشر : "عدد القابلات المدربات". وينبغي الإبلاغ عن ذلك على النحو التالي: تم تدريب 50 قابلة خلال الربع الأول، ثم تم تقييم القيمة التي يجب اإلبالغ عنها في تقرير سير خطة العمل للربع األول = 50 . وتم تدريب 75 قابلة خالل الربع الثاني، إذن القيمة التي يجب الإبلاغ عنها في تقرير سير خطة العمل للربع الثاني = 125 (50 + 75).

لم يتم تدريب أي قابالت خالل الربع الثالث، إذن القيمة التي يجب اإلبالغ عنها في تقرير سير خطة العمل للربع  $(0 + 125)$  125  $=$  125

المؤشر: "نسبة أماكن اإليواء التي تم الوصول إليها لتنفيذ استراتيجية الوقاية من العنف القائم على النوع االجتماعي". ينبغي اإلبالغ على النحو التالي:

تم الوصول إلى 5 من أصل 20 مأوى خلال الربع الأول، إذن القيمة التي يبلغ عنها في تقرير سير خطة العمل للربع الأول = 25٪. تم الوصول إلى 10 مالجئ إضافية خالل الربع الثاني، وبذلك يصل المجموع إلى 15 من أصل ،20 إذن القيمة التي يجب اإلبالغ عنها في تقرير سير خطة العمل للربع الثاني = ٪75

أماكن اإليواء اإلضافية التي تم التوصل اليها في الربع 3 عددها = صفر، إذن قيمة التقرير للربع 3 = 75 ٪ وينبغي أن تتيح مؤشرات تقرير سير خطة العمل للصندوق تقييم التقدم المحرز في تحقيق األهداف المحددة لخطة العمل

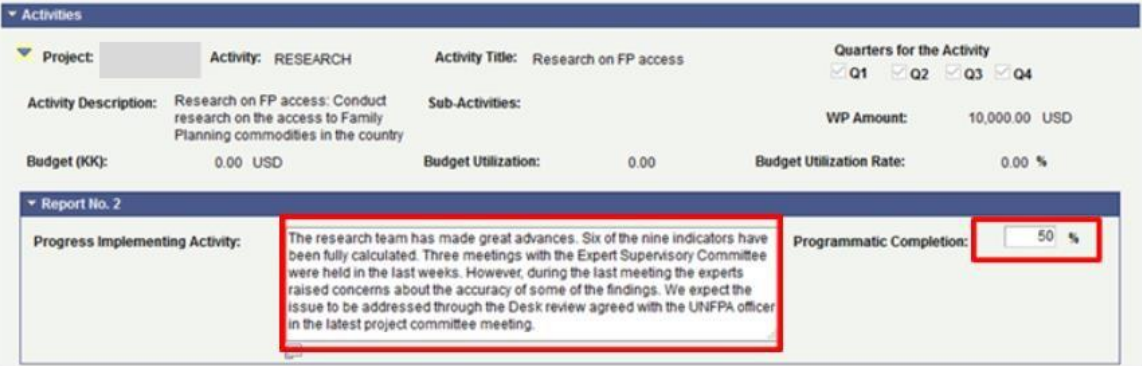

)الوصول إلى القيمة المستهدفة للمؤشرات(. وبالتالي، فإن التغييرات في قيم المؤشرات ينبغي ان تكون دائما مرتبطة ارتباطا وثيقا بتنفيذ أنشطه خطة العمل.

# **7.1.2 األنشطة**

يتم تعبئة الأنشطة في صفحة تقرير سير خطة العمل تلقائيا بواسطة نظام البرمجة العالمي<sub>. ,</sub>وتشمل الأنشطة القائمة على المعايير التالية:

- جميع الأنشطة في الإصدار الحالي من خطة العمل؛ باستثناء الأنشطة التي ينفذها الصندوق مباشرة.
- الأنشطة التي توجد بها إدخالات في جداول "تقرير سير خطة العمل". على سبيل المثال، فإن الأنشطة التي تم تضمينها في تقرير الربع األول، ولكن تمت إزالتها منذ ذلك الحين من خطة العمل، ستظل مدرجة في جميع التقارير الالحقة.
- جميع الأنشطة التي تم تسجيل السُّلف أو المصـاريف الخاصـة بـها في نمـاذج FACE أو إعداد وتقديم طلبات الدفع المباشر.

يرجى مالحظة أن نظام البرمجة العالمي سوف يستبعد نشاط تكلفة الدعم تلقائيا. وسبب االستبعاد هو أن أنشطة تكاليف الدعم ليست برامجية بطبيعتها؛ وبالتالي، فإن التقرير الخاص بالأنشطة عنها ليس مطلوبا.

لكل نشاط من األنشطة، يطلب تقرير سير خطة العمل حقلين: **تقدم تنفيذ النشاط**، و**إتمام البرنامج** )%(

- ➔**التقدم المحرز في تنفيذ النشاط**: هذا حقل نصي للشريك المنفذ لكتابة موجز سردي للتقدم المحرز في الربع الذي يجري الإبلاغ عنه (اي ليس تراكميا). وينبغي ان تكون المعلومات التي يتم إدخالها في هذا المجال واضحة وموجزة وأن تقدم وصفا للإجراءات المنفذة للنشاط ينبغي أن يقدم التقرير الأخير لخطة العمل، الذي يتم تقديمه عادة في نهاية العام (الربع الرابع)، تقريرا عن التقدم التراكمي للنشاط لتسهيل إعداد التقارير المؤسسية لصندوق الأمم المتحدة للسكان ويكون بمثابة التقرير النهائي لخطة العمل. ونظرا للطبيعة الذاتية لضمان الجودة بالنسبة للمعلومات المبلغ عنها، سيعمل نظير الصندوق الشريك المنفذ مع الشريك المنفذ لوضع معايير مالئمة للسرد.
- إتمام البرنامج )٪(: هذا هو حقل النسبة المئوية الذي يستخدمه الشريك المنفذ لإلشارة إلى اإلكمال البرامجي المقدر للنشاط اعتبارا من تاريخ التقرير. يجب أن تكون القيمة التي سيتم اإلبالغ عنها ذات طبيعة تراكمية )أي، بناء على التقدم المحرز في الفصول السابقة في نفس السنة التقويمية) ِ يجب عدم الخلط بين هذا الحقل والإكمال المالي للنشاط، والذي يتم اإلبالغ عنه باستخدام نموذجFACE ، وسيتم مناقشته في القسم التالي.

ينبغي أن تحتوي المعلومات الواردة في تقرير سير خطة العمل على معلومات كافية للسماح لمكتب الصندوق بتقييم مستوى النجاح في تنفيذ خطة العمل وتقديم الدعم التخاذ القرارات فيما يتعلق بمراجعة خطة العمل واإلبالغ الشامل.

## **7.1.3 زر " ال يوجد تقدم يمكن اإلبالغ عنه"**

تتضمن صفحة تقرير سير خطة العمل زرا في أسفل الصفحة يسمى " ال يوجد تقدم يمكن اإلبالغ عنه ". يسمح هذا الزر للشريك المنفذ بإكمال تقرير سير خطة العمل ربع السنوي في حالات ألا يكون هناك أي تقدم في أي من أنشطة خطة العمل لأي سبب من الأسباب (على سبيل المثال، تأخر تنفيذ خطة العمل ولم يتم اتخاذ أي إجراء خلال الفترة التي يغطيها التقرير). عند النقر فوق الزر " لا يوجد تقدم يمكن الإبلاغ عنه "، فإن نظام البرمجة العالمي يوفر للمستخدم مربعا لكتابة سبب عدم إحراز أي تقدم. سيقوم المستخدم بعد ذلك بتعبئة النشاط التنفيذي لجميع الأنشطة الواردة في تقرير سير خطة العمل، وسيتم تحديد قيمه جميع المؤشرات إلى صفر، وكذلك النسبة المئوية إلتمام البرنامج.

# **7.1.4 مرفقات تقرير سير خطة العمل**

توفر صفحة تقرير سير خطة العمل أيضا القدرة على تحميل الملفات كمرفقات لتقرير سير خطة العمل. ومن حيث المبدأ، ال يعد استخدام وظيفة المرفقات إلزاميا، لكن يمكن لمكاتب الصندوق أن تطلب من شركائها المنفذين تقديم ملفات داعمة أو مكملة إلرفاقها بتقارير سير خطة العمل. فعلى سبيل المثال، قد يُطلب من الشريك المنفذ تقديم أدلة فوتوغرافية عن حدث ما أو محاضر اجتماع مهم.

قبل رفع الملف، تأكد من إزالة أي أحرف خاصة في اسم الملف )على سبيل المثال، á á á á á ä ä ä ä Ç Ç ¢ ã ¢ فهذا مهم لتجنب المشاكل عند محاولة استرداد الملف. (á á á É ç à ç à ô ô ç ç É É Ü Ü Ü ñ é é í ó ü ü..

فيما يلي خطوات استخدام وظيفة "رفع الملفUPLOAD" :"

أ. في صفحة تقرير سير خطة العمل، انقر فوق االرتباط التشعبي "إضافة مرفق ATTACHMENT ADD":

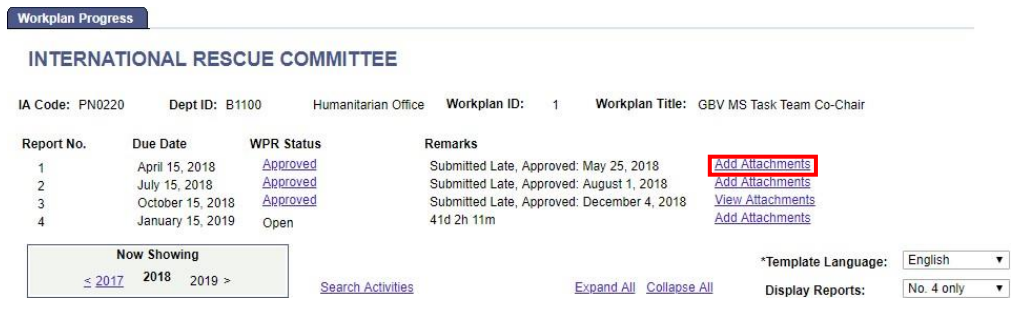

#### **INTERNATIONAL RESCUE COMMITTEE**

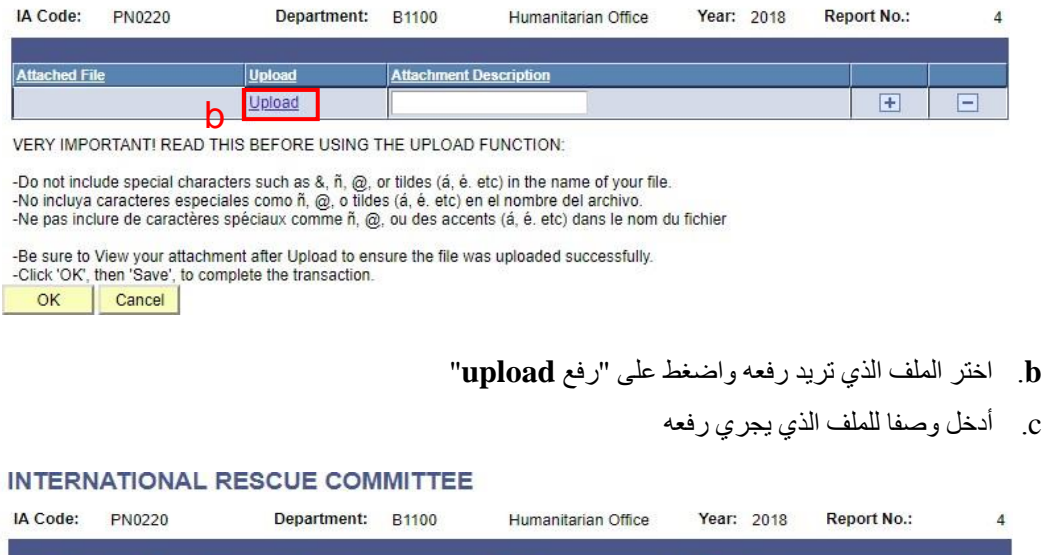

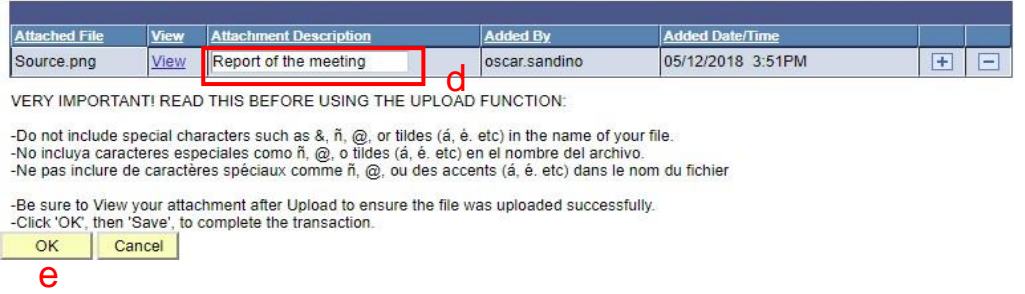

#### **d**. اضغط موافق **OK**

بعد النقر فوق "موافق"، سيقوم "نظام البرمجة العالمي" بأخذ المستخدم إلى صفحه "تقرير سير خطة العمل"، حيث يجب النقر فوق "حفظ" إلكمال العملية.

#### **7.2 تقديم تقرير سير خطة العمل**

بمجرد إدخال كافة البيانات، ينقر مستخدم الشريك المنفذ علي زر اإلرسال في أسفل الصفحة. سيقوم زر اإلرسال بتشغيل عمليات التحقق التالية:

➔ال يمكن ترك **المؤشرات األبجدية الرقمية** فارغة. ستكون المؤشرات األبجدية الرقمية الفارغة باللون األحمر، مما يشير إلى أن اإلدخال مطلوب قبل تقديم التقرير. ➔ سيتم إبراز **المؤشرات الرقمية ومؤشرات النسب المئوية** التي تم تركها كـ 0 )صفر( باللون األصفر، لتنبيه المستخدم. سيسمح النظام بـ ٪0 إذا أكد المستخدم أن 0 هي بالفعل القيمة الصحيحة لإلبالغ عنها. ➔ال يمكن ترك حقل **تقدم تنفيذ النشاط** فارغا. سيتم تمييز الحقول الفارغة باللون األحمر، مما يشير إلى أن اإلدخال مطلوب قبل تقديم التقرير. إذا لم يتم إحراز أي تقدم، أو لم يتم تنفيذ النشاط بعد، أو لم يعد النشاط في خطة العمل، فقم باإلشارة إلى ذلك في الحقل.

سيتم تمييز إ**تمام البرنامج** (٪) الذي تم تركه كـ 0 (صفر) باللون الأصفر، لتنبيه المستخدم. سيسمح النظام بـ 0٪ إذا أكد المستخدم أن 0 هي بالفعل القيمة الصحيحة لإلبالغ عنها.

ستظهر رسالة تأكيد منبثقة لتأكيد أن المستخدم يعتزم إرسال التقرير.

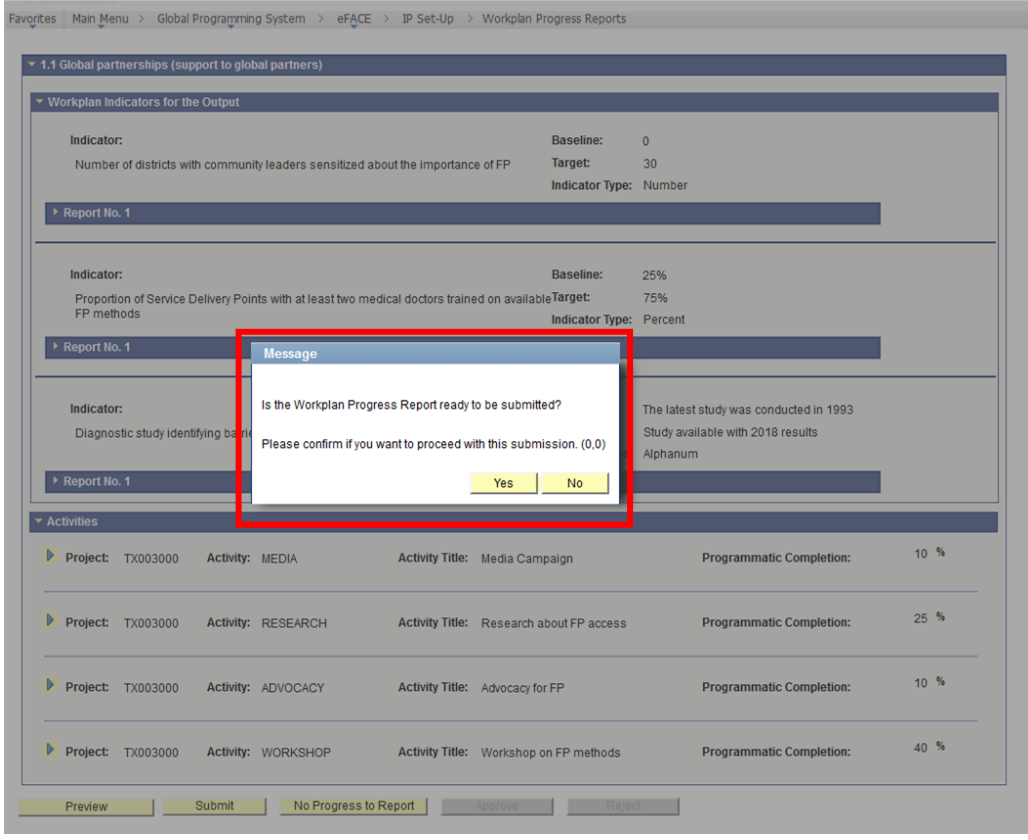

إذا نقر المستخدم على "نعم"، فسيتم تغيير حالة التقرير إلى "موافقة / في انتظار الموافقة" وسيتم تمييز حقول اإلدخال الخاصة بالتقرير. وبمجرد تقديم التقرير، فال يمكن للشريك المنفذ سوى أن يحرر تقريرا لسير خطة العمل ومرفقه، إذا رفض صندوق الأمم المتحدة للسكان تقرير سير العمل المقدم.

# **7.3 موافقة صندوق األمم المتحدة للسكان على تقرير سير خطة العمل أو رفضه**

تتم خطوة الموافقة / الرفض بعد أن يقدم الشريك المنفذ تقرير سير خطة العمل. وسيقوم الصندوق بإجراء مراجعة داخلية وسيقوم إما بالموافقة على التقرير أو رفضه. وإلبالغ نظيره في الصندوق بتقديم التقرير، يمكن للشريك المنفذ إما استخدام أ) دالة إشعار نظام البرمجة العالمي، والتي ستطلب من المستخدم إدخال عنوان البريد الإلكتروني والرسالة التي يرغبون في إرسال الإشعار إليها، أو ب) استخدام أيّ قناة اتصال أخرى من تفضيلهم. وينبغي أن يوافق الشريك المنفذ مع نظيره في الصندوق على الطريقة المفضلة.

من المهم أن نالحظ أن الموافقة على تقرير سير خطة العمل هي شرط مسبق لمعالجة تقارير المصروفات، أو إصدار ُسلف جديدة أو معالجة المدفوعات المباشرة بعد انتهاء الفترة التي يغطيها تقرير سير خطة العمل.

**هام**: يجب تقديم تقرير سير خطة العمل إلى جانب تقرير المصاريف و / أو طلب السداد. وتوفر مراجعة نموذج FACE

معلومات قيمة لمراجعة تقرير سير خطة العمل، والعكس صحيح. وإذا تم رفض صندوق الأمم المتحدة للسكان تقرير سير خطة العمل، فسيتم إعادته إلى الشريك المنفذ للمراجعة وإعادة تقديمه. ولن تتم معالجة نموذج FACE حتى يقدم الشريك المنفذ تقرير سير خطة العمل المنقح. وعندما تكون طريقة التحويل النقدي هي الدفع المباشر، فإن تقديم تقرير سير خطة العمل ال يحتاج إلى نموذجFACE ، وال يتوقف على إعداد طلبات محددة للدفع المباشر وتقديمها.

# **.8 التحويالت النقدية إلى الشركاء المنفذين**

يقدم هذا القسم معلومات مفصلة عن طرائق التحويل النقدي التي يستخدمها الصندوق لتحويل األموال إلى الشركاء المنفذين. يجب على الشريك المنفذ معالجة جميع طلبات التحويالت النقدية، سواء عن طريق FACE أو إعداد وتقديم طلبات الدفع المباشر، في نظام البر مجة العالمي التابع لصندوق الأمم المتحدة للسكان.

يمكن للصندوق تحويل الأموال إلى شريك منفذ باستخدام واحدة أو أكثر من طرق التحويل النقدي الثلاث التالية:

- التحويلات النقدية المباشرة (السُّلف): يقدم الصندوق أموالا إلى الشريك المنفذ قبل تنفيذ الأنشطة المتفق عليها في خطة عمل موقعة، قبل أن يتكبد الشريك المنفذ أي التزامات ونفقات ذات صلة؛
	- ا**لمبالغ المسددة**: يسدد الصندوق للشريك المنفذ النفقات التي تكبدها لتنفيذ الأنشطة المتفق عليها في خطة عمل موقعة؛ و
- **المدفوعات المباشرة**: يقوم الصندوق بصرف األموال مباشرة إلى موردي السلع والخدمات التي يشتريها الشريك المنفذ تمشيا مع خطة العمل الموقعة.

يختار الصندوق طريقة التحويل النقدي األكثر مالءمة لخطة العمل وللشراكة. يرجى مالحظة أن الشركاء المنفذين يمكنهم استخدام أكثر من طريقة واحدة للتحويل النقدي، في الوقت نفسه. فعلى سبيل المثال، يمكن للشريك المنفذ أن يطلب تحويال نقديا مباشرا وال يزال يختار دفع بعض البائعين باستخدام طريقة الدفع المباشر. ويجب إعداد نماذج FACE وتقديمها باستخدام نظام البرمجة العالمي وفقا لـ سياسة وإجراءات إدارة التحويالت النقدية إلى الشركاء المنفذين.

يتم صرف األموال وتسجيل النفقات - لألنشطة في خطة العمل المتفق عليها - بناء على استمارات FACE المقدمة من الشريك المنفذ. وال يمكن تحويل أي مبالغ نقدية حتى يتم توقيع خطة العمل من قبل كل من الشريك المنفذ وصندوق األمم المتحدة للسكان. ويمكن تقديم نموذج FACE األول فور توقيع خطة العمل حتى يمكن صرف النقود وبدء التنفيذ.

بالنسبة للطلبات الالحقة، يجب إعداد وتقديم نموذج FACE بواسطة الشريك المنفذ - إلى جانب تقرير سير خطة العمل - لكل فترة (أي ربع السنة) تم فيها تكبد النفقات الموافق عليها، وإذا لزم الأمر، لطلب السلفيات للفترة المقبلة . ويمكن للشريك المنفذ استخدام نموذج FACE نفسه لطلب سلفة لفترة مقبلة واإلبالغ عن المصاريف لفترة سابقة. وباإلضافة إلى ذلك، يمكن للشريك المنفذ تقديم أكثر من نموذج FACE واحد لكل فترة. ومع ذلك، لن يسمح النظام بمعالجة أكثر من نموذج FACE في وقت واحد.

ويجب توقيع نموذج FACE من قِّبل موظف مفوض من الشريك المنفذ على النحو المحدد في نموذج اتفاق الشريك المنفذ ويتم تقديمه إلكترونيا باستخدام نظام البرمجة العالمي. وفيما يلي سير العمل إلدارة التحويالت النقدية من خالل نظام البرمجة العالمي.

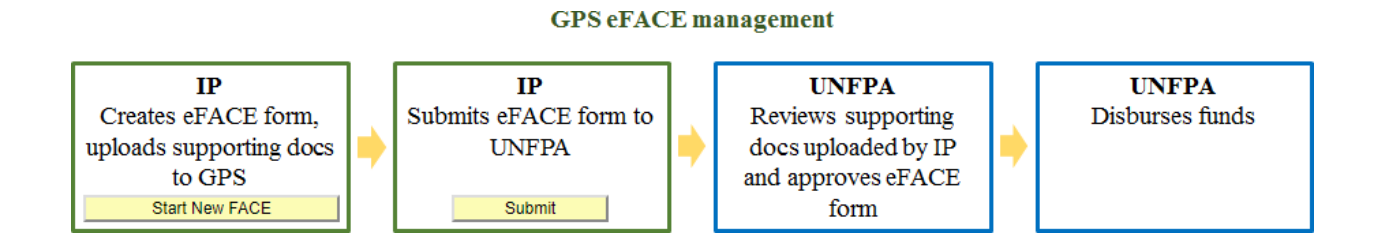

يقدم القسم التالي إرشادات مفصلة حول كيفية استخدام نظام البرمجة العالمي في إعداد النماذج وإرسالها

## **8 معامالت التحويالت النقدية المباشرة )السُّلف(**

بموجب لطريقة التحويل النقدي هذه، يستخدم الشريك المنفذ نموذج FACE اإللكتروني (eFACE (في نظام البرمجة العالمي لطلب سُلف نقدية للتكاليف المرتبطة بالأنشطة المتفق عليها في خطة العمل للفترة القادمة (أي ربع السنة) والإبلاغ عن النفقات للفترة السابقة. ويقوم الصندوق بمراجعة نموذجeFACE ، ويفوض في الطلبات ويقوم بالدفع وفقا لذلك. وفي حين يتم تقديم نموذج eFACE إلكترونيا، يرجى مالحظة أن صندوق األمم المتحدة للسكان يطلب من المسؤول المفوض من الشريك المنفذ التصديق (عبر التوقيع) على نسخة ورقية من نموذج FACE الذي تم إنشاؤه بواسطة النظام وتحميله إلى نظام البرمجة العالمي، إلى جانب أي مستندات داعمة أخرى، علي النحو المبين أدناه.

# **8.1.1 السُّلف**

بالنسبة للسُّلف (للدفعات المقدمة سلفا)، فبالإضافة إلى النسخة الممسوحة ضوئيا من نموذج FACE الموقّع حسب الأصول، يطلب صندوق الأمم المتحدة للسكان من الشريك المنفذ تحميل تقدير تكلفة مفصل على نظام البرمجة العالمي<sup>13</sup>. ويوفر تقدير التكلفة المفصل، المشتق من ميزانية خطة العمل، تقديرا لألموال الالزمة لتنفيذ كل نشاط من خطط العمل في الفترة التي تتطلب السلفة.

وفي حين ال يوجد نموذج محدد إلعدادها، فإن تقديرات التكلفة المفصلة يجب أن توفر، كحد أدني، المعلومات التالية موز عة حسب نشاط خطة العمل ونوع الإدخال (يشار إليها أيضا باسم فئات المصروفات أو "طبيعة المعاملات" في نظام البرمجة العالمي ):

a )وصف تفصيلي لبنود الميزانية؛ ب( الكميات المطلوبة؛ ج( تكلفة الوحدة؛ د( التكلفة اإلجمالية حسب بند الميزانية؛ هـ) التكلفة الإجمالية حسب نوع الإدخال؛ و) التكلفة الإجمالية للنشاط. يجب أن تكون مبالغ إجمالي التكاليف لكل نشاط ونوع اإلدخال مساوية للمبالغ الموضحة في نماذج.FACE

يجب اعتماد تقديرات التكلفة المفصلة من قبل الموظفين المفوضين من الشريك المنفذ لتأكيد دقتها ومواءمتها مع ميزانية خطة العمل المعتمدة. ويجب على أحد المظفين المفوضين من الشريك المنفذ التصديق على النسخ المطبوعة من نماذج FACE، ومسحها ضوئيا وتحميلها في نظام البرمجة العالمي.

لا يمكن أبدا إدر اج تكاليف الدعم في طلبات السُّلف لأنه يجب أن يستند إلى المصر وفات الفعلية التي أبلغ بها الصندوق ُ واعتمدها.

# **8.1.1.1 إدخال بيانات طلب السلفة النقدية وتقديم الشريك المنفذ في نظام البرمجة العالمي**

l

يتم إنشاء جميع طلبات السلف النقدية وتجهيزها في نظام البرمجة العالمي بمشاركة كل من الشريك المنفذ وصندوق الأمم المتحدة للسكان. وبناء على المعلومات التي يدخلها الشريك المنفذ (أو صندوق الأمم المتحدة للسكان نيابة عن الشريك المنفذ(، سيقوم النظام بإنشاء نموذج.eFACE

وفي الحالات التي لا يستطيع فيها الشريك المنفذ الدخول إلى نظام البرمجة العالمي، يمكن لمكتب الصندوق تزويد الشريك المنفذ بملف excel الذي تم إنشاؤه من نظام البرمجة العالمي، ويقوم الشريك المنفذ بإدخال البيانات في ملف excelوإعادته إلى صندوق األمم المتحدة للسكان. وسيقوم الصندوق بعد ذلك بإدخال المعلومات في نظام البرمجة العالمي نيابة عن الشريك المنفذ.

<sup>13</sup> لا يلزم تقدير التكلفة المفصل عندما توفر ميزانية خطة العمل مستوى مماثلا من توزيع المدخلات ، كل ثلاثة أشهر .

بعد إدخال اسم المستخدم وكلمة المرور في صفحة تسجيل الدخول، ستنقل Atlas المستخدم إلى الشاشة الرئيسية لنظام البرمجة العالمي ويمكن متابعة الخطوات التالية:

a )انقر على رابط eFACE – UNFPA على الجانب األيسر من القائمة

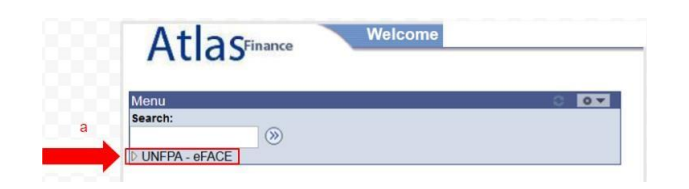

b)سوف تظهر قائمة جديدة مع وصلة لصفحة إدارة.eFACE

![](_page_30_Picture_68.jpeg)

c)في الجزء السفلي من صفحة إدارةeFace ، انقر على رابط "**FACE New Start**"

![](_page_30_Picture_69.jpeg)

سيؤدي ذلك إلى إحضار الشريك المنفذ إلى عالمة تبويب "األنشطة" الخاصة بطلب نموذج جديد لـ eFACE. ويحتوي كل طلب على ثالث عالمات تبويب: األنشطة، نموذج FACE والموافقة. وسيتم إجراء غالبية إدخال البيانات في عالمة التبويب "الأنشطة". وسيتم عرض معرف الطلب "جديد" حتى يتم حفظه. وبعد حفظه، سيتم إعطاؤه معرفا محددا.

![](_page_31_Picture_66.jpeg)

- d )د( أدخل فترة التقدم "من" و "إلى". ويمكن استخدام خيار التقويم إلدخال التواريخ. يتم عرض التواريخ بتنسيق يوم / شهر / سنة.
- e )التحقق من العملة المستخدمة فيeFACE . وفي معظم الحاالت، تكون اعملة eFACE هي نفسها عملة خطة العمل، ولكنها قد تكون مختلفة لذلك من المهم التأكد.
- f )و( استخدم زر "تحميل المرفقات **Attachment Upload** "لتحميل تقدير التكلفة المفصل المطلوب وأي مستندات أخرى ذات صلة. سيفتح الزر صفحة التحميل، والتي تتيح للشَّريك المنفذ تحميل المستندات ومنحها الأوصاف المناسبة.
- g )ز( قم بتوسيع قسم معلومات البائع للتحقق من صحة مواصفات البائع. إذا كانت هناك حاجة إلى أي تغييرات على معلومات البائع، يجب على الشريك المنفذ االتصال بالصندوق لطلب إجراء تغييرات.

![](_page_31_Picture_67.jpeg)

h )استيراد األنشطة إلى الطلب من خالل النقر على زر "استيراد النشاط **Activity Import**" . سيتم فتح صفحة استيراد الأنشطة ويُسمح للشريك المنفذ بتحديد الأنشطة من خطة العمل. يختار الشريك المنفذ نشاط (أنشطة) خطة العمل المناسب المطلوب من أجله األموال خالل فترة السلفة، وينقر على "**FACE to Import**" .

![](_page_32_Picture_110.jpeg)

)*i*

*j* )سيتم عرض كل نشاط يتم استيراده في الوضع المطوي، ويتم فرزه حسب المخرجات. استخدم السهم لتوسيع نشاط ما أو استخدم الرابط لتوسيع كل األنشطة. أدخل المبلغ المطلب للسلفة في حقل الشريك المنفذ: *:Amount Advance New .(E (*سيتم ملء هذا المبلغ لمعرف هذا النشاط / المشروع في نموذج. *FACE* . كرر األمر لكل نشاط ]مالحظة: لن يتم استخدام قسم شهادة الإنفاق حتى يتم الإبلاغ عن النفقات]

أدخل أي تعليق لتضمينه في نموذج FACE في مربع التعليقات بواسطة شريك التنفيذ.

بمجرد اكتمال جميع المعلومات ذات الصلة باألنشطة المستوردة، انقر فوق "حفظ **Save**"

يرجى مالحظة أنه من المهم أن تنقر على "حفظ" بشكل دوري وإال فسيتم فقد العمل ألن النظام "ينفد وقته" بشكل دوري.

![](_page_33_Picture_13.jpeg)

انقر فوق عالمة *Form Face* ليتم نقلك إلى شاشة نموذجeFACE

![](_page_34_Picture_146.jpeg)

- k )حدد الموظف المفوض للشريك المنفذ من المربع المنسدل المتوفر. وسيقوم النظام بإدراج األسماء بترتيب أبجدي إذا كان هناك أكثر من موظف مفوض. ويتم الحصول على هذه القائمة من صفحة إعداد الشريك المنفذ وال تشمل سوى األفراد المحددين في نموذج اتفاق الشريك المنفذ. وإن طرأت أي تغييرات على الموظفين المفوضين، يجب على الشريك المنفذ تنبيه الصندوق على الفور وإجراء تعديل على اتفاق الشريك المنفذ.
	- l )يشير المربع **Type** إلى نوع الطريقة المستخدمة. سيقوم النظام بالتحول االفتراضي إلى التحويل النقدي المباشر.
- بمجرد اكتمال نموذجeFACE ، انقر فوق إرسالSubmit . ستظهر رسالة اعتماد تطلب من المستخدم تأكيد الاعتماد , بالنقر علي "نعم" أو "ال". إذا نقر الشريك المنفذ علي "ال"، سيبقي الطلب في حالة "الشريك المنفذ المعلق IP Pending "وسيكون متاحا للتحرير. وإذا تم النقر علي "نعم" فان الطلب سيتغير إلى "الشريك المنفذ المقدم IP Submitted " ولن تكون التغييرات متاحة بعد اآلن للتحرير من جانب الشريك المنفذ أو صندوق األمم المتحدة للسكان.. وإذا احتاج أحد الشركاء المنفذين إلى اجراء تغييرات علي نموذج eFACE المقدم، فيجب عليه أن يطلب من الصندوق رفض استمارة eFACE لكي يتسنى له اجراء التغييرات الالزمة. اما الشريك المنفذ فيستخدم إما خيار اإلخطار في نموذج FACE أو، أو يتصل بصندوق الأمم المتحدة للسكان عبر البريد الإلكتروني أو الهاتف، إلخ. لإخطار الصندوق بأن نموذج FACE جاهز للمراجعة. ويتلقى الصندوق نموذج FACE ويتولى مراجعته الداخلية.
- n )طباعة نموذج FACE من خالل النقر على زر **FACE Print** في أسفل الشاشة. سيؤدي ذلك إلى إنشاء مستند pdf. ستعكس النسخة المطبوعة لنموذج FACEما تم إدخاله في عالمة تبويب نموذج بالضبطFACE. ويجب التوقيع على وثيقة pdf هذه بواسطة موظف مفوض تم تحديده في اتفاقية الشريك المنفذ.

يرجى مالحظة أنه على الرغم من إمكانية استخدام زر FACE Print قبل التقديم، فإنه سيقرأ باستخدام مسودة عالمة مائية وسيتم ترك تاريخ اإلرسال فارغا. وال يمكن للصندوق قبول نموذج FACE موقعا في صيغة المسودة. لذلك، يجب علي الشريك المنفذ أال يطبع ملف PDF ويوقعه إال بعد تقديمه.

![](_page_35_Picture_127.jpeg)

وم بمجرد توقيع نموذج FACE من قبل المسؤول المفوض، انقر فوق علامة تبويب الموافقة لتحميل ملف PDF الموقّع . سيتم أيضا تحميل تقدير التكلفة المفصل وأي مستندات أخرى ذات صلة هنا.

بمجرد قيام الشريك المنفذ بتقديم جميع المستندات المطلوبة وتحميلها، سيقوم الصندوق بمراجعة ومعالجة طلب السلفة. ويتبع الصندوق عملية مراجعة داخلية على النحو الموصوف في سياسة وإجراءات إدارة التحويالت النقدية إلى الشركاء المنفذين. وقد يرفض الصندوق نموذج eFACE أو يتطلب إجراء تغييرات عليه عن طريق إرساله مرة أخرى إلى الشريك المنفذ. وبمجرد اكتمال التغييرات، يمكن للشريك المنفذ إعادة تقديم نموذج eFACE وإخطار الصندوق بالمراجعة والمعالجة.

ويتم الانتهاء من العملية عندما يتم الانتهاء من طلب السلفة ويتم التصريح بالدفع وإصداره.

بمجرد االنتهاء من طلب السلفة ، يمكن لمستخدم الشريك المنفذ االنتقال إلى عالمة تبويب نموذج FACE للطلب المقدم لالطالع على المبالغ المقبولة من الصندوق.

# **8.2 المصروفات**

وفقا لطريقة التحويل المباشر (السلف)، يستخدم الشريك المنفذ أيضـا نموذج FACE للإبلاغ عن المصـروفات من الفترة السابقة. باستثناء نموذج FACE األول، يبلغ الشريك المنفذ عادة عن مصروفات الفترة السابقة على نفس نموذج FACE الذي يستخدمه الشريك المنفذ لطلب سلفة للفترة القادمة. وبدال من ذلك، يمكن للشريك المنفذ تقديم نموذج FACE منفصل لإلبالغ عن النفقات قبل تقديم طلب سلفة جديد. ومع ذلك، يرجى مالحظة أنه على الرغم من أن الشريك المنفذ يمكنه إرسال نماذج FACE متعددة في فترة ما، إال أنه ال يمكنه تقديم ومالعجة أكثر من نموذج FACE في الوقت نفسه.

يمكن للشريك المنفذ تقديم طلب سلفة أو تقرير مصروفات في أي وقت خالل ربع السنة، ولكن يجب عليه تقديم تقرير واحد على الأقل، إلى جانب تقرير سير خطة العمل، كل ثلاثة أشهر ، ما لم تحدث أي نفقات ولم تطلب أي مبالغ نقدية إضافية. ولن تتم معالجة أي تطورات جديدة إذا لم يتم تقديم تقرير خطة العمل ربع السنوي الذي تمت الموافقة عليه من قبل صندوق الأمم المتحدة للسكان.

ما لم يتم االتفاق على خالف ذلك بين صندوق األمم المتحدة للسكان والشريك المنفذ في اتفاق الشريك المنفذ، يجب على الشريك المنفذ تقديم نموذجFACE مبلغا عن النفقات في موعد ال يتجاوز 15 يوما تقويميا بعد نهاية كل ربع سنة.

ويجب علي الشريك المنفذ ان يبلغ فقط عن النفقات المبررة المتكبدة، بأسعار سوقيه معقولة، لتنفيذ االنشطه المدرجة في خطه العمل في الفترة المشمولة بتقرير المصروفات. ويبلغ الشريك المنفذ النفقات استنادا إلى طبيعة المعاملة (اي فئة المصروفات).

يجب على الشريك المنفذ اإلبالغ فقط عن النفقات المبررة المتكبدة، وبأسعار سوقية معقولة، لتنفيذ األنشطة المدرجة في خطة العمل في الفترة التي يغطيها تقرير المصروفات. ويقوم الشريك المنفذ باإلبالغ عن المصروفات بناء على طبيعة المعاملة (أي فئة المصرروفات)

يجب أن تتماشى تكاليف البرنامج المباشرة المُبلغ عنها في نموذج FACE مع المتطلبات الموضحة في القسم 5.1.3.1 من هذه الوثيقة (تكاليف البرنامج المباشرة المؤهلة). وبنفس القدر من الأهمية، يجب دعم النفقات المُبلغ عنها في نموذج FACE من خالل مستندات مثل الفواتير والعقود وسجالت كشوف المرتبات وتقارير السفر، باإلضافة إلى إثبات استالم البضائع والخدمات المشتراة وإتمام عملية الدفع. وال يحتاج الشريك المنفذ إلى تقديم الوثائق الداعمة إلى صندوق األمم المتحدة للسكان بنموذج FACE . ومع ذلك، يجب على الشريك المنفذ االحتفاظ بهذه الوثائق لمدة 7 سنوات ويجب أن يتيحها لصندوق األمم المتحدة للسكان، بناء على الطلب )ترد تفاصيل إضافية حول المستندات الداعمة المناسبة في القسم 11.2 – التفتيش وفحص المستندات)

السلف المقدمة إلى الشركاء المنفذين، والبائعين والمتعاقدين، وااللتزامات التعاقدية، وضريبة القيمة المضافة أو أي ضرائب أخرى يتم دفعها إلى الشريك المنفذ، وكذلك الضرائب المفروضة على الموظفين واالستشاريين الذين يستخدمهم الشريك المنفذ، يجب عدم اإلبالغ عنها كمصروفات.

يجب أن تكون المصروفات المبلغ عنها في نموذج FACE متسقة مع حالة التنفيذ والتقدم المُبلغ عنه في تقرير سير خطة العمل. وبالمثل، يجب أن تكون المصروفات المبلغ عنها متماشية مع المفاهيم والمبالغ المبينة في تقدير التكلفة المفصل المقدم في وقت طلب السلفة المالية. وفي تلك الحاالت التي توجد فيها أوجه تضارب بين التقدم البرامجي والتنفيذ المالي و / أو فروق بين النفقات الفعلية وتقدير التكلفة المفصل، يجب على الشريك المنفذ تقديم توضيح لتلك االختالفات إلى جانب نماذج FACEالمعتمدة.

وال يمكن للمبلغ التراكمي للمصروفات التي أبلغ عنها الشريك المنفذ في نموذج FACE باإلضافة إلى المصروفات التي قبلها الصندوق في الفترات السابقة، أن يتجاوز مبلغ خطة العمل المعتمدة، على مستوى المجموع أو مستوى النشاط.

بالنسبة للشركاء المنفذين غير الحكوميين، يجب ان تكون تكاليف الدعم الواردة في تقارير المصروفات كما يلي: ➔تُحسب على أساس النفقات الفعلية المتكبدة؛

- ➔ تطبيق المعدل المحدد في خطة العمل؛ و
- ➔ تدرج في نفس الفترة يتم اإلبالغ عن النفقات.

يجب على الشريك المنفذ تقديم قوائم معامالت مفصلة لجميع أنشطة خطة العمل إلى جانب نماذج FACE المعتمدة إذا:

- a )تم تقييم الشريك المنفذ من قبل الصندوق باعتباره خطرا كبيرا فيما يخص الضمان؛
	- b )تلقى الشريك المنفذ رأيا سلبيا في آخر مراجعة تم إجراؤها؛
- c )ج( حددت عمليات التفتيش وفحص المستندات أو المراجعة التي أنجزت خالل الـ 12 شهرا الماضية مصاريف غير مدعومة بقيمة 10 آالف دوالر أو أكثر؛
	- d )قام الشريك المنفذ بتنفيذ مشاريع يمولها االتحاد األوروبي أو البنك الدولي.

يجب على الشريك المنفذ تقديم قوائم معاملات مفصلة لأنشطة خطة العمل وفئات المصروفات في الحالات التالية: ا) ان النفقات الفعلية المبلغ عنها تتجاوز تقديرات التكاليف المفصلة بأكثر من 10 آلاف دولار؛ ب) النفقات الفعلية المبلغ عنها لا تتسق مع مستوي التنفيذ حسب تقرير سير خطة العمل؛ أو ج) بناء على طلب من الصندوق.

قد يعتبر الصندوق المصروفات التالية غير مؤهلة، وبالتالي لا يقبلها في الحالات التالية:

- أي مصروفات تم الإبلاغ عنها لا تستوفي متطلبات الأهلية والدعم المستندي المذكورة أعلاه؛
- أي فروق غير مبرره بشكل كاف في المبالغ المبلغ عنها في نموذج FACE والتي ال تتسق مع التنفيذ البرامجي الوارد في تقرير سير خطة العمل و/أو تقديرات التكاليف المفصلة المعتمدة؛
- عندما تتجاوز المبالغ المبلغ عنها في نموذج FACE حسب نشاط خطة العمل وطبيعة المعاملة المجاميع الواردة في قائمة المعامالت المفصلة المقدمة من الشريك المنفذ؛ و
	- ●
	- عندما لا تتفق طبيعة المعاملات الفردية الواردة في قوائم المعاملات المفصلة مع طبيعة المعاملة التي تم الإبلاغ عنها بموجبها.

# **8.2.1 إدخال بيانات تقرير المصروفات وتقديم الشريك المنفذ إلى نظام البرمجة العالمي**

فيما يلي خطوات إدخال البيانات للإبلاغ عن المصر وفات (يرجى الاطلاع علي لقطات الشاشة من قسم السلف، إذا لزم الأمر ).

- a. أ. في أسفل صفحة إدارةeFACE ، انقر فوق "**FACE New Start**" . سيؤدي ذلك إلى إحضار المستخدم إلى علامة تبويب الأنشطة الخاصة بطلب eFACE جديد. إذا كان المستخدم يبلغ عن مصر وفات في نفس الوقت الذي يتم فيه اإلبالغ عن السلف، فسيتم تسجيل دخول المستخدم بالفعل إلى eFACE وسيكمل الخطوات التالية، وكذلك خطوات طلب السلفة.
	- b. . أدخل فترة النفقات "من from "و "إلى to".
		- c. ج. تحقق من صحة عملةFACE .
- d. د. استخدم زر "تحميل المرفقات **Attachment Upload** " لتحميل قائمة معامالت التفاصيل، عند اللزوم، وأي مستندات أخرى ذات صلة. سيفتح الزر صفحة التحميل، والتي تتيح للشريك المنفذ تحميل المستندات ومنحها األوصاف المناسبة.
- e. استيراد األنشطة إلى الطلب من خالل النقر على زر "استيراد النشاط **Activity Import**" . سيتم فتح صفحة استير اد الأنشطة التي تسمح للشريك المنفذ بتحديد الأنشطة من خطة العمل. يختار الشريك المنفذ نشاط (أنشطة) خطة العمل المناسب الذي تم إنفاق األموال له خالل فترة التقرير، وينقر على "**FACE to Import**" .

ستقوم المنظومة تلقائيا باختيار أي من أنشطة خطة العمل التي طلب مسبقا تقديم سلفه بشأنها ، ولم يتم تسجيل مصروفات مقابلها، مما أدى إلى وجود رصيد مستحق لصندوق التشغيل )OFA)، وال يمكن إلغاء تحديده. هذا يضمن أن يتم استيراد جميع الأنشطة مع أرصدة السلف من صندوق التشغيل ، في الطلب للسماح بعرض دقيق لرصيد السلف من صندوق التشغيل

- f. سيعرض النظام كل نشاط مستورد في الوضع المطوي، ويتم الفرز حسب المخرجات.
- g. استخدم السهم لتوسيع نشاط ما، أو استخدم الرابط لتوسيع كل األنشطة. أدخل مبالغ المصروفات المبلغ عنها في قسم شهادة الإنفاق لكل نشاط يجب أن يتوافق كل مبلغ مع "طبيعة المعاملة" (انظر الملحق الأول للجدول.)

![](_page_38_Picture_189.jpeg)

- h. أدخل أي تعليق لتضمينه في نموذج FACE في مربع التعليقات بواسطة الشريك المنفذ **implementing by Comments partner**.
	- i. بمجرد استيراد األنشطة وتعبئتها، انقر فوق "حفظ **Save**"
		- j. انقر فوق نموذج FACE لعرض النموذج.
	- تعرض علامة تبويب نموذج FACE عنوان FACE وتحسب البيانات المدخلة في علامة تبويب الأنشطة في جدول  $\rm k$ .FACE

حدد الموظف المفوض من الشريك المنفذ من مربع القائمة المنسدلة. إذا كان هناك أكثر من موظف مفوض، فسيقوم النظام بوضعهم حسب الترتيب الأبجدي. هذه القائمة مصدر ها صفحة إعداد الشريك المنفذ ولا تشمل سوى الأفراد المحددين في نموذج اتفاق الشريك المنفذ. إذا كانت هناك أي تغييرات على الموظفين المفوضين، فيجب على الشريك المنفذ تنبيه الصندوق على الفور وإجراء تعديل على اتفاق الشريك المنفذ.

- l. يشير المربع الذي تم وضع عالمة عليه إلى نوع طريقه التحويل النقدي المستخدمة. سيقوم النظام بالتحول االفتراضي إلى التحويل النقدي المباشر.
- m. بمجرد اكتمال نموذجeFACE ، انقر فوق إرسالSubmit . ستظهر رسالة اعتماد تطلب من المستخدم تأكيد االعتماد بالنقر علي "نعم" أو "ال". إذا نقر الشريك المنفذ علي "ال"، سيبقي الطلب في حالة "الشريك المنفذ المعلق IP Pending "وسيكون متاحا للتعديل. وإذا تم النقر علي "نعم" فان الطلب سيتغير إلى "الشريك المنفذ المقدم IP Submitted " ولن تكون التغييرات متاحة بعد اآلن للتحرير من جانب الشريك المنفذ أو صندوق األمم المتحدة للسكان. ويتخدم الشريك المنفذ إما خيار اإلخطار في نموذج FACE، أو يتصل بصندوق األمم المتحدة للسكان عبر البريد اإللكتروني أو الهاتف، إلخ. إلخطار الصندوق بأن نموذج FACE جاهز للمراجعة. ويتلقى الصندوق نموذج FACE ويتولى مراجعته الداخلية. إذا احتاج الشريك المنفذ إجراء أي تغييرات بعد تقديم الطلب، فيمكن له أن يطلب من الصندوق رفض نموذج FACE حتى يمكن للشريك المنفذ إجراء التغييرات.
- p )طباعة نموذج FACE من خالل النقر على زر **FACE Print** في أسفل الشاشة. سيؤدي ذلك إلى إنشاء مستند .pdf. ستعكس النسخة المطبوعة لنموذج FACEما تم إدخاله في عالمة تبويب نموذج بالضبطFACE. ويجب التوقيع على وثيقة pdf هذه بواسطة موظف مفوض تم تحديده في اتفاقية الشريك المنفذ.

يرجى مالحظة أنه على الرغم من إمكانية استخدام زر FACE Print قبل التقديم، فإنه سيقرأ باستخدام مسودة عالمة مائية وسيتم ترك تاريخ اإلرسال فارغا. وال يمكن للصندوق قبول نموذج FACE موقعا في صيغة المسودة. لذلك، يجب علي الشريك المنفذ أال يطبع ملف PDF ويوقعه إال بعد تقديمه.

بمجرد تقديم تقرير المصروفات، سوف يقوم الصندوق بمراجعته ومعالجته. ويتبع الصندوق عملية مراجعة داخلية على النحو المبين في سياسة وإجراءات إدارة التحويالت النقدية إلى الشركاء المنفذين. خالل هذه العملية، ويتبع الصندوق عملية مراجعة داخلية على النحو الموصوف في سياسة وإجراءات إدارة التحويالت النقدية إلى الشركاء المنفذين. وقد يرفض الصندوق نموذج eFACE أو يتطلب إجراء تغييرات عليه عن طريق إرساله مرة أخرى إلى الشريك المنفذ. وبمجرد اكتمال التغييرات، يمكن للشريك المنفذ إعادة تقديم نموذج eFACE وإخطار الصندوق بأنه جاهز للمراجعة والمعالجة.

تكتمل العملية عندما يتم االنتهاء من تقرير المصاريف )وطلب السلفة، إذا تم تقديمه بنفس نموذج FACE )ويؤذن بالدفع، إن وجد، ويصدر.

## **8.3 سداد التكاليف**

وفقا لطريقة التحويل النقدي هذه، يستخدم الشريك المنفذ نموذج FACE لطلب استرداد المصروفات المعتمدة والمتكبدة والمدفوعة من أمواله الخاصة، على الأنشطة المتفق عليها في خطة العمل خلال فترة التنفيذ (عادة كل ثلاثة أشهر).

عندما يتوقع أن يتجاوز سداد مصروفات البرنامج السنوية 100 ألف دوالر، يتعين على الشركاء المنفذين تقديم طلبات الحصول على إذن السداد، والحصول على إذن كتابي من صندوق األمم المتحدة للسكان، قبل تكبد أي نفقات لتنفيذ البرنامج. ويوصـي بتقديم طلبات الإذن بالسداد في جميع الحالات الأخرى، إلا إذا كان من المتوقع أن يكون مبلغ السداد غير مهم، أو يتعلق بسداد تكاليف الدعم.

يتم تقديم طلبات الحصول على إذن السداد من قبل الشركاء المنفذين يدويا، خارج سير عمل eFACE لنظام البرمجة العالمي )الذي ال يدعم هذه الوظيفة حاليا(. ويجب على الشركاء المنفذين إعداد الطلبات بناء على خطط العمل الموقعة وميزانيات خطة العمل، وتقديمها مع تقديرات التكلفة المفصلة. ويجب اعتماد طلبات الحصول على إذن السداد وتقديرات التكاليف المفصلة المصاحبة من قِّبل موظف مفوض من الشريك المنفذ، لتأكيد دقتها ومواءمتها مع ميزانية خطة العمل المعتمدة.

ويقوم الشريك المنفذ بعد ذلك بالإبلاغ عن النفقات المتكبدة، تمشيا مع الإذن الكتابي الذي سبق لصندوق الأمم المتحدة للسكان تقديمه، وسداد التكاليف من الصندوق.

يجب معالجة جميع طلبات السداد باستخدام نظام البرمجة العالمي. وبالنسبة إلى الشركاء المنفذين الذين يعملون وفقا لطريقة سداد التكاليف، يمكن طلب المصروفات عبر نموذج FACE في أي وقت ولكن يجب، على األقل، اإلبالغ كل ثالثة أشهر (ربع سنويا) في تاريخ الاستحقاق المحدد أو قبله.

لطلب السداد من قبلeFACE ، يتبع الشريك المنفذ نفس الخطوات لإلبالغ عن المصروفات. ومع ذلك، يجب علي الشريك المنفذ تحديد مربع "النوع" وتحديد "السداد"، إذا لم يتم التحول االفتراضي للسداد، تلقائيا.

![](_page_39_Picture_146.jpeg)

## **8.4 الدفع المباشر**

وبموجب طريقه التحويل النقدي هذه، يستخدم الشريك المنفذ نموذج اإلعداد والتقديم لطلبات الدفع المباشر لمطالبة الصندوق بالسداد مباشرة إلى البائع (البائعين) مقابل السلع / الخدمات التي قام الشريك المنفذ بتنفيذها لتنفيذ الأنشطة الواردة في خطة العمل الموقعة.

نماذج "إعداد وتقديم طلبات الدفع المباشر" يجب أن تحدد بوضوح أنشطة خطة العمل والمدخالت التي تتوافق معها المدفوعات المطلوبة، ويجب تقديمها مع نسخ من الفواتير وغيرها من المستندات الداعمة المناسبة التي تثبت استالم البضائع والخدمات المشتراة. وينبغي لنماذج إعداد وتقديم طلبات الدفع المباشر والمستندات المؤيدة المقدمة أن تكون مصدقة، لتأكيد صحة واإلذن بالنفقات التي تتطلب الدفع، والمراسالت الخاصة بأنشطة خطة العمل المعتمدة، من قبل موظف مفوض من الشريك المنفذ على النحو المحدد في اتفاقات الشريك المنفذ المناظرة. ويجب على المسئولين المفوضين من الشريك المنفذ التصديق على النسخ المطبوعة من نماذج إعداد وتقديم طلبات الدفع المباشر، ومسحها ضوئيا وتحميلها في نظام البرمجة العالمي.

يجب على المنظمات غير الحكومية التي تمول من خالل طريقة الدفع المباشر، فقط، على أساس ربع سنوي، أن تقدم نموذج FACEمنفصل لطلب تكاليف الدعم الخاصة بها. ويجب على المنظمة غير الحكومية أن تدرج قائمة بجميع المدفوعات المباشرة التي جهزت خالل فترة إعداد التقرير جنبا إلى جنب مع نموذج FACE .

**8.4.1 إدخال بيانات نماذج "إعداد وتقديم طلبات الدفع المباشر"** 

جميع طلبات الدفع المباشر التي يتم إعدادها وتقديمها، ينبغي معالجتها باستخدام نظام البرمجة العالمي. ويمكن للشريك المنفذ أو لمستخدمي الصندوق، بناء علي طلب الشريك المنفذ، طلب بيانات نماذج "إعداد وتقديم طلبات الدفع المباشر". وإلدخال البيانات إلعداد وإرسال طلبات الدفع المباشر، يتبع الشريك المنفذ الخطوات التالية:

a. في أسفل صفحة إدارةeFACE ، انقر فوق صفحة "طلب الدفع المباشر**Payment Direct Request**" . سيؤدي ذلك إلى إحضار المستخدم إلى علامة تبويب "الأنشطة" الخاصة بنماذج "إعداد وتقديم طلبات الدفع المباشر" الجديدة. و يحتوي الطلب على ثالث عالمات تبويب: األنشطة، نموذج FACE والموافقة. ومعظم إدخال البيانات سيكون في عالمة تبويب "األنشطة"، وهذا هو السبب في أنها تظهر افتراضيا كصفحة أولى. سيعرض معرف الطلب "جديد" إلى أن يتم حفظه، حيث سيتم بعد ذلك منح معرف محدد.

يمكن استخدام طلب االستنساخ لنسخ البيانات الموجودة في نماذج " إعداد وإرسال طلبات الدفع المباشر" الجديدة. ويكون هذا مفيدا عند اجراء مدفوعات متعددة علي مدار السنة لنفس المورد.

يتم التحول االفتراضي لعملة FACE إلى تلك الموجودة في خطة العمل، ومع ذلك يمكن تغييرها لتعكس العملة التي سيتم فيها تقديم نماذج " إعداد وإرسال طلبات الدفع المباشر"

- b. استخدم الزر "تحميل الفاتورة **Invoice Upload** " لتحميل الفاتورة المطلوبة وأي مستندات أخرى ذات صلة. تسمح صفحه التحميل للشريك المنفذ بتقديم أوصاف لكل مستند تم تحميله.
	- .c
- d. تحقق من صحة مواصفات البائع في عالمة تبويب معلومات البائع. وسيتم توسيع هذا القسم بشكل افتراضي. إذا كانت معلومات البائع مفقودة أو غير صحيحة، يجب على الشريك المنفذ االتصال بصندوق األمم المتحدة للسكان لطلب إضافة البائع إلى القائمة المنسدلة أو لتصحيح المعلومات.
	- e. معلومات الدفع يجب على الشريك المنفذ إكمال جميع الحقول في هذا القسم ألنها إلزامية.
		- .f
- g. استيراد األنشطة إلى الطلب من خالل النقر على زر "استيراد النشاط **Activity Import**" . سيتم فتح صفحة استيراد الأنشطة وتتيح للشريك المنفذ تحديد أنشطة لاستيرادها إلى معرف الطلب حدد نشاط (أنشطة) خطة العمل

### المناسبة التي تستخدم األموال من أجلها، وانقر فوق "**FACE to Import**" .

![](_page_41_Picture_127.jpeg)

## األنشطة المدرجة في أحدث خطة عمل معتمدة هي وحدها المؤهلة لالستيراد.

- h. سيتم عرض كل نشاط يتم استيراده على أنه مطوي وفرز حسب المخرجات. استخدم السهم لتوسيع نشاط ما أو استخدم الرابط لتوسيع كل الأنشطة. أدخل مبلغ المصرروفات المبلغ عنه في قسم شهادة الإنفاق. يجب أن يشير الشريك المنفذ إلى طبيعة المعاملة المقابلة لكل نفقات تم اإلبالغ عنها.
	- i. أدخل أي تعليق لتضمينه في نموذج FACE في مربع التعليقات بواسطة شريك التنفيذ.
		- j. بمجرد استيراد األنشطة وتعبئتها، انقر فوق "حفظ **Save**"
			- k. انقر فوق نموذج FACE لعرض النموذج.
- l. تعرض عالمة تبويب نموذج FACE عنوان FACE وتحسب البيانات المدخلة في عالمة تبويب األنشطة في جدول .FACE
- m. حدد الموظف المفوض من الشريك المنفذ من مربع القائمة المنسدلة. إذا كان هناك أكثر من موظف مفوض، فسيقوم النظام بوضعهم حسب الترتيب الأبجدي. هذه القائمة مصدرها صفحة إعداد الشريك المنفذ ولا تشمل سوى الأفراد المحددين في نموذج اتفاق الشريك المنفذ. إذا كانت هناك أي تغييرات على الموظفين المفوضين، فيجب على الشريك المنفذ تنبيه الصندوق على الفور وإجراء تعديل على اتفاق الشريك المنفذ.
	- n. سيتم افتراضيا تغيير نوع الطريقة إلى "الدفع المباشر" ولن يكون تعديلها متاحا.
		- .o
- p. بمجرد اكتمال نموذجeFACE ، انقر فوق إرسالSubmit . ستظهر رسالة اعتماد تطلب من المستخدم تأكيد االعتماد بالنقر علي "نعم" أو "ال". إذا نقر الشريك المنفذ علي "ال"، سيبقي الطلب في حالة "الشريك المنفذ المعلق IP Pending "وسيكون متاحا للتعديل. وإذا تم النقر علي "نعم" فان الطلب سيتغير إلى "الشريك المنفذ المقدم IP

Submitted " ولن تكون التغييرات متاحة بعد اآلن للتحرير من جانب الشريك المنفذ أو صندوق األمم المتحدة للسكان q. لوضع اللمسات األخيرة على نموذج " إعداد وإرسال طلبات الدفع المباشر"، يجب على الشريك المنفذ طباعة نموذج

- FACEمن خالل النقر على زر FACE Print في الجزء السفلي من الشاشة. وسيؤدي ذلك إلى إنشاء مستندpdf. وستكون النسخة المطبوعة من نموذج FACE انعكاسا دقيقا لمعلومات " إعداد وإرسال طلبات الدفع المباشر" الواردة في عالمة تبويب نموذجFACE .و يجب أن يتم التوقيع على مستند الـ pdf من قبل موظف مفوض تم تحديده في اتفاقية الشريك المنفذ، ثم يتم تحميل المستند على نظام البرمجة العالمي إلى جانب الوثائق الداعمة األخرى المطلوبة (مثل الفاتورة، إذن السفر، الجداول الزمنية، وما إلى ذلك)، بناء على طلب صندوق الأمم المتحدة للسكان ِ
	- .r
- s. يستخدم الشريك المنفذ إما خيار اإلخطار في نموذج FACE أو، أو يتصل بصندوق األمم المتحدة للسكان عبر البريد اإللكتروني أو الهاتف، إلخ. إلخطار الصندوق بأن نموذج FACE جاهز للمراجعة.

يمكن استخدام زر FACE Print قبل التقديم. وفي هذه الحالة، ستتم قراءته باستخدام مسودة عالمة مائية، ولن يتم التحقق من االعتماد تلقائيا وسيظل تاريخ التقديم فارغا.

بمجرد تقديم نموذج " إعداد وإرسال طلبات الدفع المباشر"، سيقوم الصندوق بمراجعته ومعالجته. ويتبع الصندوق عملية مراجعة داخلية على النحو المبين في سياسة وإجراءات إدارة التحويالت النقدية إلى الشركاء المنفذين. وخالل هذه العملية قد يرفض الصندوق نموذج " إعداد وإرسال طلبات الدفع المباشر أو يتطلب إجراء تغييرات عليه عن طريق إرساله مرة أخرى إلى الشريك المنفذ. وبمجرد اكتمال التغييرات، يمكن للشريك المنفذ إعادة تقديم نموذج نموذج " إعداد وإرسال طلبات الدفع المباشر "وإخطار الصندوق بأنه جاهز للمراجعة والمعالجة.

تكتمل العملية عندما يتم االنتهاء من طلبات الدفع المسبق وإعدادها ويتم اعتماد الدفع وإصداره.

## **8.5 رد التمويل**

يجب على الشريك المنفذ رد أي أرصدة غير منفقة من دفعات التشغيل، إلى الصندوق في أقرب وقت ممكن عند إتمام أو إلغاء األنشطة المتفق عليها في خطة العمل. ويجب على الشريك المنفذ رد أي رصيد من دفعات التشغيل لم يتم إنفاقه في نهاية السنة (رصيد الربع الرابع من السنة من دفعات التشغيل) إلى صندوق الأمم المتحدة للسكان قبل 31 يناير من العام التالي ما لم يتُم الاتفاق علَّى خلاَّف ذلك مع صندوق الأمم المتحدة للسكان.

ينبغي اتباع العملية التالية في حالة قيام الشريك المنفذ برد أرصدة دفعات التشغيل إلى صندوق األمم المتحدة للسكان:

- ينبغي للصندوق والشركاء المنفذين الاتفاق على المبلغ المحدد الواجب رده (يساوي عادة الرصيد المبلغ عنه في العمود د من نموذج FACE للربع الأخير من السنة)؛
- يجب على الصندوق تزويد الشركاء المنفذين بتفاصيل الحساب المصرفي إليداع األموال. وينبغي للشركاء المنفذين، إن أمكن، أن يبينوا بوضوح المعلومات المرجعية المتعلقة بإيداع الأموال المخصصة لصندوق الأمم المتحدة للسكان إلى جانب أي معلومات أخرى من شأنها أن تساعد في تحديد منشأ الإيداع والغرض منه بمجرد إيداعه في الحساب المصرفي.
	- ●

#### **8.5.1 إدخال الشريك المنفذ لبيانات رد األموال**

عند تقديم FACE، يجب على الشريك المنفذ تحديد المبلغ الذي تم رده إلى صندوق األمم المتحدة للسكان. وأثناء مرحلة "الشريك المنفذ المعلق"، يمكن للشريك المنفذ تحديد المبلغ المسترد من رصيد دفعات التشغيل باستخدام قسم رد األموال **Section Refund** في عالمة التبويب "األنشطة *Activities*" . وليست هناك حاجة ألن يعكس الشريك المنفذ المبلغ المردود في نموذج FACE مقابل كل نشاط.

![](_page_43_Picture_99.jpeg)

## **.9 الممارسات االحتيالية**

ينتهج صندوق األمم المتحدة للسكان سياسة عدم التسامح مطلقا إزاء المخالفات، بما في ذلك الممارسات االحتيالية وغيرها من الممارسات المحظورة. ومن المتوقع من جميع شركاء صندوق الأمم المتحدة للسكان أن يمارسوا أعلى معايير الحرص عند مناولة وإدارة األموال واللوازم والمعدات التي يقدمها الصندوق.

إن أدوار ومسؤوليات الشركاء المنفذين فيما يتعلق بمنع االحتيال والفساد والكشف عنه واالستجابة له مبينة بوضوح في سياسة صندوق الأمم المتحدة للسكان لمكافحة الممارسات الاحتيالية وغيرها من الممارسات المحظورة وفي الشروط والأحكام العامة لاتفاق الشركاء المنفذين. ولتعزيز هذه المبادئ، قام صندوق الأمم المتحدة للسكان ووكالات الأمم المتحدة الأخرى بتطوير دورة على الإنترنت بشأن الاحتيال متاحة باللغتين الإنجليزية والفرنسية والإسبانية. ويُشجع بقوة جميع موظفي الشركاء المنفذين الذين يتولون تمويل الصندوق وأنشطته على االلتحاق بهذه الدورة. تتوفر مواد تعليمية وتدريبية إضافية في مكتب الصندوق.

إن أدوار ومسؤوليات الشركاء المنفذين فيما يتعلق بمنع االحتيال والفساد وكشفهما والتصدي لهما، مبينة بوضوح في سياسة صندوق الأمم المتحدة للسكان المناهضة للاحتيال والممارسات المحظورة الأخرى، وفي الاحكام والشروط العامة لاتفاق الشريك المنفذ. ولتعزيز هذه المبادئ، استحدث الصندوق وغيره من وكالات الأمم المتحدة دورة دراسية على الإنترنت بشأن الاحتيال متاحة باللغات اإلنجليزية/الفرنسية واإلسبانية. ويشجع بقوة جميع موظفي الشركاء المنفذين الذي يتعاملون مع تمويل الصندوق وأنشطته علي االلتحاق بهذه الدورة. وتتوفر مواد تعليمية وتدريبية إضافية في مكتب الصندوق.

# **.10 منع االستغالل واالعتداء الجنسيين(PSEA(**

●

ال يتسامح الصندوق مع االستغالل واالعتداء الجنسيين. وهما: أي شكل من أشكال السلوك الجنسي غير الالئق الذي يرتكبه موظفو الشريك المنفذ أو الأشخاص الأخرون الذين يؤدون خدمات بموجب اتفاق الشريك المنفذ ضد متلقي المساعدة وغيرهم من أفراد المجتمعات الضعيفة.

ويتم تعريف "االستغالل الجنسي" بشكل أكبر في اتفاقية الشريك المنفذ، ويعني أي استغالل فعلي أو محاولة الستغالل موقف الضعف، أو القوة التفاضلية، أو الثقة، ألغراض جنسية، بما في ذلك، على سبيل المثال ال الحصر، تحقيق ربح نقدي أو اجتماعي أو سياسي من االستغالل الجنسي لشخص آخر.

"االعتداء الجنسي" يعني التعدي البدني الفعلي أو التهديد بتعٍد بدني ذي بطابع الجنسي، سواء بالقوة أو في ظل ظروف غير متكافئة أو قسرية."

وترد تفاصيل واجبات الشريك المنفذ في مجال الحماية من الاستغلال والاعتداء الجنسيين في الأحكام والشروط العامة لاتفاق الشريك المنفذ، الذي ينص علي مجموعه من االلتزامات المتعلقة بالوقاية والتدريب اإلبالغ والتحقيق. وباختصار:

- يُحظر الاستغلال والاعتداء الجنسيين على موظفي الشريك المنفذ وغيرهم من الأشخاص الذين يؤدون خدمات بموجب اتفاقية الشريك المنفذ، حظرا تاما.
- يتعين على جميع موظفي الشركاء المنفذين إجراء تدريب إلزامي على مفاهيم والتزامات الاستغلال والاعتداء الجنسيين. ويتعين على الشريك المنفذ فحص المرشحين للعمل - إلى أقصى حد ممكن من الناحية القانونية - لمنع توظيف المعروفين بارتكاب هاتين الجريمتين.
- يلتزم جميع موظفي الشركاء المنفذين باإلبالغ فورا عن الحوادث أو الشبهات التي تتعلق باالستغالل واالعتداء الجنسيين إلى مكتب خدمات مراجعة الحسابات والتحقيق التابع لصندوق الأمم المتحدة للسكان من خلال أي من آليات الإبلاغ السرية المتاحة <u>هنا.</u>
- الشريك المنفذ ملتزم كذلك بإجراء تحقيقه الخاص في الحادث؛ ومساعدة الضحايا من خالل الدعم الطبي والنفسي واالجتماعي

والقانوني والمادي حسب الحاجة؛ واتخاذ الإجراءات التصحيحية عند حدوث الاستغلال والاعتداء الجنسيين. ويتعين على الشريك المنفذ إبقاء الصندوق على علم بجميع المراحل خالل العملية، وتقديم تقرير غير مردود عن التحقيق، واألدلة المتاحة، إذا لزم الأمر.

● إذا أخفق الشريك المنفذ في الامتثال لأي من هذه التزامات المتعلقة بالاستغلال والاعتداء الجنسيين، يجوز للصندوق ان يعلق أو ينهي اتفاق الشريك المنفذ.

### **10.1 تعريف االستغالل واالعتداء الجنسيين**

لتجنب الشك، يتم تعريف الاستغلال والاعتداء الجنسيين على النحو التالي:

االستغالل الجنسي: أي استغالل فعلي أو محاولة الستغالل موقف الضعف، أو القوة التفاضلية، أو الثقة، ألغراض جنسية، بما في ذلك، على سبيل المثال لا الحصر ، تحقيق ربح نقدي أو اجتماعي أو سياسي من الاستغلال الجنسي لشخص آخر.

"االعتداء الجنسي" يعني التعدي البدني الفعلي أو التهديد بتعٍد بدني ذي بطابع الجنسي، سواء بالقوة أو في ظل ظروف غير متكافئة أو قسرية."

## بموجب هذين التعريفين يشكل ما يلي استغالال واعتداء جنسيين:

●

● أي نشاط جنسي مع طفل. والطفل هو أي شخص أقل من ثمانية عشر عاما، بغض النظر عن أي قوانين تتعلق بسن الرشد أو الموافقة. وال يمكن الدفع بـ"الغلط في سن الطفل".

**● تبادل أو الوعد بتبادل أي أموال أو وظيفة أو سلع أو خدمات أو أي شيء آخر ذي قيمة، مقابل ممارسة الجنس، بما في ذلك الخدمات الجنسية أو األنشطة الجنسية**.

باإلضافة إلى ما سبق، يمكن اعتبار العالقات الجنسية بين موظفي الشريك المنفذ، أو االفراد المرتبطين به أو ذوي الصلة، والمستفيدين من المساعدة، استغلالا واعتداء جنسيين نظرا لأنها تستند إلى ديناميات القوة غير المتكافئة بطبيعتها. ولذلك، فإنها يثنى عنها بقوة.

#### **10.2تنفيذ التزامات الشريك المنفذ فيما يتعلق باالستغالل واالعتداء الجنسيين**

- يطلب الصندوق من الشريك المنفذ القيام بتدريب الموظفين التابعين له أو الافراد المرتبطين به أو المتصلين به علي الاستغلال واالعتداء الجنسيين وتأكيد استكمال التدريب للصندوق.
- يجب ان يتقاسم الشريك المنفذ وصفا لليه الرصد والإبلاغ الخاصة بادعاءات الاستغلال والانتهاك الجنسيين، إذا طلب منه ذلك
- يجب على الشريك المنفذ مشاركة وصف لألية المتابعة والإبلاغ الخاصة به فيما يتعلق بادعاءات الاستغلال والاعتداء الجنسيين، إذا طلب منه ذلك
	- التأكد من ان الشريك المنفذ قام بفحص وتصفية جميع الموظفين أو الافراد المرتبطين به أو المتصلين به
		- ●اإلفصاح عن اي ادعاءات سابقة بشأن االستغالل واالعتداء الجنسيين ونتائجها
- ● تأكد من أن جميع المتعاقدين الذين لديهم أي تفاعل مع المستفيدين، لديهم آليات لمنع ادعاءات وحوادث االستغالل واالعتداء الجنسيين والتعامل معها.

ويحتفظ الصندوق بالحق في إنهاء اتفاق الشريك المنفذ ووقف جميع الاعمال مع الشريك المنفذ على خلفية الاستغلال واالعتداء الجنسيين.

![](_page_47_Picture_0.jpeg)

# **.11 الضمان وإدارة المخاطر**

يضطلع صندوق الأمم المتحدة للسكان بأنشطة الضمان (التفتيش وفحص المستندات المالية والمحاسبية، تحديدا) لتحديد ما إذا كانت الأموال المحولة إلى الشركاء المنفذين قد استخدمت وفقا لخطة العمل الموقعة، والشروط والأحكام العامة لاتفاق الشريك المنفذ، من عدمه. ويطبق صندوق األمم المتحدة للسكان نهجا قائما على المخاطر لهذا الضمان، ضمن إطار النهج المنسق للتحويلات النقدية إلى الشركاء المنفذين، والذي يتم تنفيذه بشكل مشترك مع وكالات الأمم المتحدة الأخرى، وخاصة اليونيسف وبرنامج الأمم المتحدة الإنمائي<sub>.</sub>

وتشمل العناصر الرئيسية للنهج المنسق للتحويالت النقدية ما يلي:

- .1 تقييم الضوابط الداخلية والقدرة اإلدارية للشريك المنفذ )التقييم الجزئي(؛
- .2 المتابعة والتقرير الخاص بالدعم المالي والبرامجي )تقارير FACEوتقارير سير خطة العمل(،
	- .3 التفتيش وفحص المستندات والمراجعات المحاسبية. و
	- .4 متابعة النتائج والتوصيات من التقييمات، والتفتيش وفحص المستندات والمراجعات المحاسبية.

![](_page_48_Figure_7.jpeg)

إدارة صندوق الأمم المتحدة للسكان لمخاطر الشركاء التنفيذيين في اطار النهج المنسق للتحويلات النقدية:

- **11.1 أنشطة الضمان**
- **11.1.1 التفتيش وفحص المستندات**

التفتيش وفحص المستندات: هو نشاط استباقي للمراقبة المالية. يتم تعريفه على أنه "مراجعة دورية في الموقع تُجرى لتقييم دقة السجالت المالية للتحويالت النقدية إلى الشريك المنفذ وحالة تنفيذ البرنامج )من خالل مراجعة المعلومات المالية)، ولتحديد ما إذا كان هناك أي تغيير ات كبير ة على الضوابط الداخلية. والتفتيش وفحص المستندات ليس مر اجعة محاسبية"<sup>14</sup>. وتتيح عمليات التفتيش وفحص المستندات للصندوق، أيضا، القدرة على تحديد ومعالجة أي ثغرات قد

l

<sup>14</sup> UNDG HACT Framework 2014

يواجهها الشريك المنفذ طوال فترة التنفيذ.

عندما تكون الزيارة في الموقع غير ممكنة أو غير عملية، يمكن إجراء فحص عينات عن بعد. وهو يتضمن ما يلي:

- التحقق من إطار الرقابة الداخلية للشريك المنفذ لتقييم ضوابط الشركاء المنفذين الالزمة للتنفيذ الفعال لألنشطة المدرجة في خطة العمل. وسيقوم فاحص العينات أيضا بمتابعة ثغرات الرقابة الداخلية والتوصيات التي تم تحديدها خالل التقييم الجزئي وأنشطه الضمان السابقة؛ و
- مراجعة عينة من المصروفات من أجل (أ) تأكيد الوثائق التي تدعم النفقات؛ ب) تأكيد النفقات وفقا لخطة العمل؛ ج) التأكد من أن نوع ومبالغ المصروفات لا تنتهك الشروط والأحكام العامة لاتفاق الشريك المنفذ.

ستتوقف الضوابط الدقيقة التي ستتم مراجعتها على نطاق الأنشطة الجاري تنفيذها. فعلى سبيل المثال، بالنسبة لخطة العمل التي تضم عددا كبيرا من الموظفين، سوف يركز الصندوق أكثر على ضوابط الموارد البشرية. وبالمثل، عملية التفتيش وفحص المستندات مع شريك تحتوي خطته العاملة على مكون كبير للمشتريات، ستركز على ضوابط الشراء الخاصة بالشريك المنفذ.

## **11.1.2 المراجعة المحاسبية**

12 وتعد عمليات مراجعة الحسابات نشاطا آخر من أنشطة الضمان التي يتعهد بها صندوق األمم المتحدة للسكان لضمان المساءلة عن الأموال المحولة إلى الشركاء. ويقوم الصندوق بمراجعة الحسابات الخارجية المستقلة للنفقات التي ينفذها الشركاء لتزويد الصندوق بضمان معقول بان الشريك يستخدم األموال وفقا لمتطلبات الإبلاغ الخاصة بالصندوق واتفاق الشريك المنفذ وخطة (خطط) العمل

ويعرب مراجع الحسابات عن رأي مستقل بشأن ما يلي:

- ما إذا كان يتم عرض بيان المصاريف بصورة عادلة، من جميع النواحي الجوهرية والنفقات المؤهلة المتكبدة لتنفيذ األنشطة بما يتوافق مع شروط اتفاق الشريك المنفذ أو خطة العمل أو غيرها من وثائق البرنامج ذات الصلة.
- ما إذا كانت السلف التي أبلغ عنها الشريك المنفذ في نماذج FACE تتطابق مع السلف التي دفعها الصندوق من خالل دفعات التشغيل، وما إذا كان الرصيد الختامي الذي أبلغ عنه الشريك المنفذ في نموذج FACE يوافق رصيد دفعات التشغيل وسجالت الشريك المنفذ.

باإلضافة إلى ذلك، يقيم مراجع الحسابات أيضا الضوابط الداخلية الرئيسية ويوفر نقاط الضعف/المالحظات مع المخاطر والتوصيات المرتبطة بها والتي يتوقع ان تعالجها إدارة الشريك المنفذ.

في حالة النتائج السلبية لمراجعة الحسابات، سيتعين على الصندوق طلب استرداد المبالغ غير المؤهلة وتعديل طريقة التنفيذ أو طريقة التحويل النقدي مع الشريك المنفذ.

تتم عملية المراجعة المحاسبية وفقا لـ: "معيار المراجعة 800 "اعتبارات خاصة – عمليات مراجعة القوائم المالية المعدة طبقا ألطر ذات غرض خاص" – "معيار المراجعة 805 "اعتبارات خاصة – عمليات مراجعة قائمة مالية واحدة، وعناصر أو حسابات أو بنود محددة في قائمة مالية "

يقوم صندوق الأمم المتحدة للسكان باختيار مراجعي الحسابات والتعاقد معهم وتكليفهم بالعمل وتتم الموافقة على الاستثناءات من هذه القاعدة في مقر صندوق الأمم المتحدة للسكان، ويمكن أن تشمل اللوائح الوطنية التي تتطلب من الهيئة العليا لمراجعة الحسابات في الدولة أن تجري مراجعة الحسابات أو تكلف بها، أو عدم قدرة مراجعي الحسابات المتعاقدين مع الصندوق على تقديم الخدمة في منطقة معينة بسبب قيود أمنية أو قيود أخرى.

يمكن أن تبدأ جميع عمليات مراجعة حسابات شركاء صندوق الأمم المتحدة للسكان بعد الأسبوع الأول من شهر فبراير ويجب استكمالها بحلول 30 أبريل للسماح لمجلس مراجعة حسابات األمم المتحدة بإجراء مراجعة سنوية لبيانات الصندوق المالية.

#### **12.1.1 تخطيط الضمان**

استنادا إلى عوامل خطر معينة، يجري الصندوق متابعة وخططا لعمليات التفتيش وفحص المستندات والمراجعة المحاسبية الالزمة على أساس سنوي. والختيار شركاء اللتفتيش وفحص المستندات و / أو المراجعة يستخدم الصندوق مجموعة من عناصر المخاطر التالية:

- .1 نتائج التقييم الجزئي
- .2 مبلغ خطة العمل/مصروفات السنة
- .3 نتائج آخر فحص عينات ومراجعة محاسبية
- .4 أي عوامل أخرى تؤثر على المخاطر، مثل سياق التشغيل، والصحة العامة للشراكة، أو حقيقة أن الشراكة قد تكون جديدة، أو أن الشركاء قد عهد إليهم بكميات أكبر أو عمليات أكثر تعقيدا

يقوم مكتب صندوق الأمم المتحدة للسكان بإبلاغ الشريك أ) ما إذا كان سيتم إجراء عمليات فحص للعينات و عددها؛ ب) توقيت أي فحص؛ ج) ما إذا كانت المراجعة ضرورية أم لا. ويستعرض الصندوق خطة الضمان بانتظام خلال العام، وقد يضيف مراجعة الحسابات أو عمليات الفحص الفوري بناء على عوامل المخاطر التي تنشأ أثناء تنفيذ الأنشطة أو نتيجة لمتابعة البرنامج أو عمليات التفتيش وفحص المستندات وإبالغ الشريك المنفذ وفقا لذلك.

## **12.2 التفتيش وفحص المستندات**

## **12.2.1 النطاق والتكرار**

سيقوم الصندوق بالتفتيش وفحص المستندات للشركاء المنفذين المختارين مرة واحدة في السنة على األقل. ومع ذلك، يجوز للصندوق أن يحدد مواعيد إضافية اللتفتيش وفحص المستندات بناء على نتائج تقييمه وسياق التشغيل وأي عامل آخر يراه الصندوق ذا صلة. وسيتم تحديد نطاق التفتيش وفحص المستندات بواسطة صندوق األمم المتحدة للسكان وإبالغه إلى الشريك.

عندما يتم إجراء عمليات التفتيش وفحص المستندات من قِّبل طرف ثالث يقدم الخدمات، يجب على ذلك الطرف إعداد تقرير وفقا للمعيار الدولي بشأن الخدمات ذات الصلة 4400 (ISRS(،" االرتباطات لتنفيذ اإلجراءات المتفق عليها فيما يتعلق بالمعلومات المالية". وال تخضع هذه االرتباطات عادة إلى رأي مراجعي الحسابات، بل تتضمن فقط النتائج المتعلقة باإلجراءات المتخذة.

تتم مشاركة تقارير الفحص الفوري مع المراجع المستقل في حالة قيام الصندوق أيضا بتحديد موعد لمراجعة الشريك. ويجري اطالع مراجع الحسابات المستقل علي تقارير التفتيش وفحص المستندات في حالة قيام الصندوق أيضا بتحديد موعد لمراجعة الشريك.

## **12.2.2 تحديد الموعد والتحضير للتفتيش والفحص**

سيتفق مكتب صندوق األمم المتحدة للسكان مع الشريك على تحديد شهر ويوم يراهما الطرفان مناسبين إلجراء التفتيش وفحص المستندات. وكقاعدة عامة، سيوفر الصندوق مهلة زمنية مدتها أسبوع واحد على األقل قبل تاريخ التفتيش وفحص المستندات المتفق عليه حتى يتمكن الشريك المنفذ من إعداد جميع الوثائق المطلوبة.

وقبل التحقق الفوري، سيطلب الصندوق من الشريك المنفذ تقديم قائمه بجميع المعامالت المتصلة بالصندوق، مع التوفيق علي النحو الواجب مع النفقات المطالب بها من خالل نموذج )نماذجFACE) ، ما لم يتم تحميلها بالفعل في نظام البرمجة العالمي كجزء من eFACE االبالغ. سيختار الصندوق عينه من هذه المعامالت.

قبل التفتيش وفحص المستندات، سيطلب الصندوق من الشريك المنفذ تقديم قائمة بجميع معامالت الصندوق ذات الصلة، وتسويتها على النحو الواجب مع النفقات المطالب بها من خالل نموذج )نماذج( FACE، ما لم يتم تحميلها بالفعل في نظام البرمجة العالمي كجزء من اإلبالغ عن eFACE . وسيختار الصندوق عينة من هذه المعامالت.

ويطلب إلى الشريك المنفذ القيام بالأعمال التحضيرية التالية:

- مراجعة توصيات التقييم الجزئي والمراجعة المحاسبية والتفتيش وفحص المستندات، إن وجدت، والتأكد من اتخاذ اإلجراءات المتفق عليها.
	- االستفادة من السياسات واإلجراءات الحالية في االستخدام.
- التأكد من توثيق اي فرق بين نماذج FACE وقائمة المعامالت التفصيلية وإتاحته فاحص العينات، إن لم يكن قد تم تحميله بالفعل في نظام البرمجة العالمي.
	- ضمان توافر الوثائق الداعمة لقائمة المعامالت بسهولة.
	- إكمال التسويات المصرفية واتاحتها للحساب المستخدم في أموال الصندوق.
		- كفالة توافر قوائم الجرد واألصول للبنود الممولة من الصندوق.
	- تجميع المستندات الداعمة للمعاملات ذات الصلة التي عينها صندوق الأمم المتحدة للسكان

وفيما يلي أمثلة لنوع الوثائق الداعمة:

![](_page_51_Picture_136.jpeg)

![](_page_52_Picture_10.jpeg)

الحظ أن المستندات الداعمة للمدفوعات، على سبيل المثال، الفواتير وإيصاالت الدفع من الموردين، يجب اإلشارة إليها بوضوح على أنها مدفوعة باستخدام أموال الصندوق لمنع للحيلولة دون ازدواج المدفوعات. ويتم ذلك عادة عن طريق ختم الوثائق المدفوعة بأموال من الصندوق.

## **12.2.3 زيارات التفتيش وفحص المستندات**

سيقوم فريق التفتيش وفحص المستندات بزيارة مكتب الشريك المنفذ في التاريخ (المواعيد) المتفق عليها لمراجعة مستندات المعامالت، واختبار الضوابط الداخلية ومتابعة تنفيذ توصيات أنشطة الضمان السابقة.

بالتنسيق واإلعداد المناسبين، يجب أن تستغرق الزيارة يومين كحد أقصى. سيتم عقد اجتماع افتتاحي لتأكيد النطاقات والجداول الزمنية المتفق عليها. ويبدأ العمل الميداني عادة باالستفسار عن الضوابط الداخلية، وما إذا كانت قد أجريت أي تغييرات مهمة. تتم مراجعة التسويات المصرفية عن طريق مقارنة البيانات المصرفية بالسجالت المحاسبية.

سيفحص الصندوق عينة مختارة من المصاريف بشكل أساسي، من أجل التأكد من:

- تطبيق سياسات الشريك المنفذ وإجراءاته؛
	- مراعاة الفصل المناسب بين الواجبات؛
- ان تكون المعامالت مدعومة ومأذونا بها علي نحو واف، وأن تكون ذات صلة بخطة العمل، وأن تُس َّجل في الفترة الصحيحة؛
	- أن تكون التكاليف المتكبدة مبررة؛
	- السداد إلى الجهة الصحيحة لتقديم السلع/الخدمات؛
	- ال تقيد الضريبة غير المباشرة غير المؤهلة كجزء من نفقات خطة العمل؛
		- استخدام السلع والخدمات فعال في أنشطة خطة العمل.

بعد االنتهاء من االختبارات في مكتب الشريك المنفذ، يتم عقد اجتماع خروج لمناقشة النتائج وتحديد خطة عمل لمعالجة المشكالت. وينبغي أن يضمن الشريك المنفذ أي نتائج ال يوافق عليها تتم مناقشتها في االجتماع وينبغي أن يقدم أي معلومات / وثائق إضافية ضرورية لتوضيح أي مسائل. وبعد اجتماع الخروج، يصدر الصندوق تقرير التفتيش وفحص المستندات لالستجابة إلدارة الشريك المنفذ.

# **12.2.4 متابعة التفتيش وفحص المستندات**

قد تحتوي تقارير التفتيش وفحص المستندات على إجراءات متابعة من جانب كل من الشريك المنفذ ومكتب الصندوق المعني. وعندما يتم جمع النتائج المالية، تتطلب المتابعة عادة استرداد الشريك المنفذ للمبالغ الموجودة غير المؤهلة أو غير المدعومة. وفي هذه الحالات، يجب على الشريك المنفذ إصدار رد الأموال في أقرب وقت ممكن.

بالنسبة لنتائج الرقابة الداخلية، تتطلب المتابعة، عادة، تأكيد اإلجراءات المتخذة لمعالجة المسائل المثارة، ويمكن مشاركة الأدلة مع مكتب صندوق الأمم المتحدة للسكان على أساس الجدول الزمني المتفق عليه، على سبيل المثال، إذا تم الاتفاق على إجراءات جديدة، ويمكن توفير هذه اإلجراءات على سبيل المتابعة. وستخضع النتائج للمراجعة في الفحوصات الالحقة للتأكد من عدم تكرارها.

## **12.3 المراجعات المحاسبية**

## **12.3.1 التخطيط والتحضير للمراجعة المحاسبية**

في كثير من الأحيان، يتم إصدار آراء المراجعة المحاسبية المعدلة لأن الجهة الخاضعة للتدقيق ليست مستعدة بشكل كاف للتدقيق. وقد توجد الوثائق، ولكنها ليس في المكان المناسب وفي الوقت المناسب، ولم يتم تحديد األخطاء التي كان يمكن تصحيحها قبل المراجعة. ولتجنب ذلك، يدعم الصندوق الشريك المنفذ في اإلعداد لما قبل المراجعة المحاسبية، ويعمل معه لضمان استكمال جميع الخطوات المتعلقة بالمراجعة مسبقا، وفقا للقائمة المرجعية للمراجعة. ويضمن الشريك المنفذ المعالجة الكافية للمسائل التي أثيرت خالل عملية ما قبل المراجعة.

وفي كثير من الأحيان، تصدر اراء معدله لمراجعه الحسابات لان المراجعة غير مهياه بما فيه الكفاية للمراجعة. وقد توجد الوثائق، ولكن ليس في المكان المناسب في الوقت المناسب، ولم يتم تحديد األخطاء التي كان من الممكن تصحيحها قبل مراجعه الحسابات. ولتجنب ذلك، يدعم الصندوق الشريك المنفذ في اإلعداد السابق لمراجعه الحسابات، سيعمل مع الشريك المنفذ لضمان إتمام جميع الخطوات المتعلقة بعمليات المراجعة المسبقة للحسابات وفقا للقائمة المرجعية للمراجعة المسبقة للحسابات. ويكفل الشريك المنفذ المعالجة الكافية للمسائل التي تثار اثناء عمليه المراجعة السابقة للحسابات قبل مراجعه الحسابات.

وهذه بعض الخطوات الرئيسية التي يمكن ان يتخذها الشركاء المنفذون لضمان اجراء مراجعه سلسه للحسابات:

- .5 بمجرد قيام مكتب الصندوق بإبالغ الشريك المنفذ بمراجعة الحسابات، عليك أن تراجع الشروط المرجعية لمراجعة حسابات الشركاء المنفذين، بالتفصيل.
- بمجرد اتصال المراجع المحاسبي بالشريك المنفذ، في وقت مبكر من ديسمبر، للتخطيط للتحضيرات، وطلب قائمة بالوثائق (قائمة مراجعة المستندات الخاصة بمراجع الحسابات) بوافق الشريك المنفذ على مواعيد ومواقع المراجعة، ويقدم جميع الوثائق المطلوبة لمراجعي الحسابات.
	- انتقل إلى <u>القائمة المرجعي</u>ة لما قبل المراجعة المحاسبية مع مكتب صندوق الأمم المتحدة للسكان
- إذا تقرر تعيين مراجع محاسبي من غير مراجعي الشركة المتعاقدة مع صندوق الأمم المتحدة للسكان، ليقوم بمراجعة الحسابات، قم بتوقيع خطاب ارتباط رسمي مع المراجع (نموذج خطاب ارتباط)<sub>.</sub>
- ينبغي أن تمتلك خطه عمل لمتابعة التوصيات الرئيسية الواردة في تقرير التقييم الجزئي، إن وجدت، وضمان اتخاذ اإلجراءات ذات الصلة واألولوية، أو شرح كيفيه مراعاة التوصية.
- قدم إلى المراجع <u>خطاب تمثيل</u> عن كل سنة تتم فيها مراجعة محاسبية للشريك المنفذ<sub>.</sub> ووفقا لمعايير المراجعة المحاسبية الدولية، فإن البيانات المكتوبة هي بيانات تقدمها اإلدارة أو المسؤولين عن اإلدارة إلى المراجع لتؤكد بعض األمور أو تدعم أدلة المراجعة األخرى. وتقدم اإلدارة إقرارات بأنها قد أوفت بمسؤولياتها عن إعداد بيانات المصروفات وقدمت جميع المعلومات ذات الصلة، والوصول المطلوب في شروط المشاركة وأن جميع المعامالت يتم تسجيلها وتنعكس في البيانات.

# **12.3.2 المشاركة خالل المراجعة المحاسبية**

تبدأ المراجعة عادة باجتماع مدخلي، يتبعه تنفيذ إجراءات المراجعة المحاسبية في مكاتب الشريك المنفذ، واجتماع خروج لمناقشة النتائج. وبعد ذلك يصدر تقرير مراجعة الحسابات لإبلاغ النتائج رسميا والحصول علي ردود الإدارة.

االجتماع المدخلي

يعقد مراجعو الحسابات هذ االجتماع للشروع في مراجعة الحسابات. ومن المهم بذل كل جهد ممكن لضمان حضور جميع األطراف ذات الصلة. ويمكن مناقشة توقعات مراجع الحسابات للتوصل إلى فهمها وال سيما فيما يتعلق باالختصاصات والجداول الزمنية.

## تنفيذ إجراءات المراجعة المحاسبية

ويُنتظر من الشريك المنفذ أن يظل منخرطا طوال دورة مراجعة الحسابات بكاملها، من خالل توفير جميع الوثائق الالزمة والوصول غير المقيد إلى السجالت والمعلومات. ويجب حل أي نتائج تنشأ عن العملية قبل االنتهاء من العمل الميداني للمراجعة.

## **اجتماع الخروج ومسودة النتائج**

يتعين على المراجع عقد اجتماع خروج لمناقشة مسودة النتائج. ويشترط على المراجع أن يقوم بتقديم مسودات النتائج كتابة، ورسميا، إلى الشريك المنفذ وقد يتم ذلك قبيل اجتماع الخروج أو عقبه. ويجب على الشريك المنفذ مراجعة مسودة النتائج، وضمان الدقة الواقعية، وتقديم ردود اإلدارة. ويعد هذا األمر هذا منعطفا حاسما، حيث ينبغي للشريك المنفذ ومكتب الصندوق المعني تقديم أي معلومات إضافية لتوضيح القضايا.

# **12.3.3 فهم تقرير المراجعة المحاسبية**

يُصدَر تقرير مراجعة الحسابات إلى صندوق األمم المتحدة للسكان والشريك المنفذ، ويجب أن يشمل على األقل ما يلي: أ( رأي المراجعة المحاسبية؛ ب( الفترة التي يغطيها رأي المراجعة المحاسبية؛ ج( المبلغ اإلجمالي للمصروفات المراجعة؛ د( مالحظات المراجعة والتوصيات؛ هـ( النفقات غير المؤهلة؛ و( نقاط الضعف في الضوابط الداخلية الرئيسية؛ ز( الرأي في دفعة التشغيل؛ ح( بيان المصروفات أو تقرير التسليم المشترك ) CDR )لفترة المراجعة؛ و ط( نماذج FACE المقدمة لفترة المراجعة.

يوضح المراجع الأثر المالي الصافي في رأي المراجعة المحاسبية، ويوضح أسباب الرأي المعدل (إن وجد). وإذا كانت النتائج المالية أقل من الأهلية المادية، فلا يزال يتعين على المراجع الإبلاغ عنها، حتى يتمكن الصندوق من الحصول على مبالغ قابلة لالسترداد من الشركاء. وسيتم أيضا جمع هذه المعلومات كجزء من عملية إعداد التقارير.

# **12.3.4 رأي المراجعة المحاسبية**

وفقا لمعايير المراجعة المحاسبية الدولية، فإن أهداف المراجع هي:

a)أ( تكوين رأي حول البيانات المالية بناء على تقييم االستنتاجات المستخلصة من أدلة المراجعة المحاسبية التي تم الحصول عليها؛ و b)ب( التعبير بوضوح عن هذا الرأي من خالل تقرير مكتوب.

![](_page_55_Picture_179.jpeg)

![](_page_56_Picture_150.jpeg)

يجب على المراجع أن يخلي مسئوليته عندما يتعذر عليه الحصول على أدلة مراجعة مناسبة كافية إلسناد *iii* )إخالء المسئولية الرأي إلي<mark>ه، ويخلص إلى أن الآثار المحتملة على تقرير التسليم المشترك من الأخطاء التي لم يتم كشفها،</mark> إن وجدت، يمكن أن تكون مادية ومنتشرة.

> ويجب علي <mark>م</mark>راجع الحسابات أن يخلي مسئوليته عندما يخلص، في ظروف نادرة للغاية تنطوي على العديد من أوجه عدم اليقين<mark></mark>، إلى أنه على <mark>الرغم من حصوله على أدلة مراجعة مناسبة كافية بشأن كل حالة من عدم اليقين الفردي، فإنه لا يمكن تكوين رألي</mark> في تقرير ال<mark>ت</mark>سليم المشترك، بسبب التفاعل المحتمل لأوجه عدم اليقين وتأثيرها التراكمي المحتمل على تقرير التسليم المشترك<mark>.</mark>

عندما يتخلى المراجع عن الرأي بسبب عدم قدرته على الحصول على أدلة مراجعة مناسبة كافية، يتعين على المراجع:

- i. أن يذكر أنه ال يعبر عن رأي في تقرير التسليم المشترك؛
- ii. أن يذكر أنه نظر ا لأهمية المسألة (المواد) الموضحة في أساس إخلاء الرأي، لم يتمكن<mark> المر اجع</mark> من الحصول على أدلة مراجعة مناسبة كافية لتوفير أساس لرأي المراجع في تقرير التسليم المشترك؛ و
- iii. قم بتعديل قسم الرأي الذي من المفترض أن يشير إلى أن تقرير التسليم المشترك قد تمت مراجعته، ليشير إلى أن المراجع كان يعمل لمراجعة البيانات المالية.

# **12.3.5 التركيز علي الفقرات ذات األهمية في تقرير مراجعي الحسابات**

إذا رأى مراجع الحسابات أنه من الضروري لفت انتباه المستخدمين إلى مسألة معروضة أو تم اإلفصاح عنها في البيانات المالية والتي تعتبر ، في رأي المراجع، ذات أهمية بحيث تكون أساسية لفهم المستخدمين للبيانات<mark>|ا</mark>لمالية، يجب أن يتضمن المراجع التركيز على الفقرات ذات الأهمية في التقرير المقدم:

# أ( لن يُطلب من المراجع تعديل الرأي نتيجة لهذه المسألة؛ و

.

ب) عندما ينطبق المعيار الدوليISA 701 J (الإبلاغ عن مسائل المراجعة الرئيسية في تقرير المراجع المستقل)، لم يتم تحديد الأمر على أنه مسألة مراجعة رئيسية يتم إبالغها في تقرير المراجع.

## **12.3.6 تصنيف نتائج التدقيق المالي**

يتم تصنيف نتائج التدقيق المالي على أنها إما:

i ' )1' النتائج المالية التي تترتب عليها آثار مالية أو

ii ' )2' نتائج الرقابة الداخلية التي تسلط الضوء علي نقاط الضعف في الضوابط الداخلية الرئيسية.

وتصنف ملاحظات المراجعة المحاسبية وفقا لأولوية التوصيات والأسباب المحتملة للمشاكل. وتوفر المراقبة المصنفة للمراجعة المحاسبية أساسا تقوم عليه إدارة الصندوق بمعالجة القضايا علي النحو التالي:

![](_page_57_Picture_128.jpeg)

بالنسبة للمراجعة المحاسبية المشتركة مع وكالات الأمم المتحدة الأخرى، يجب على مراجع الحسابات إجراء المراجعة المحاسبية في كل بيان مصروفات أو ما يعادله لكي يتمكن من الإعراب عن رأي مستقل بشأن ما إذا كانت الأموال المحولة إلى الشريك المنفذ من كل وكالة تستخدم للغرض المناسب ووفقا لخطة عمل كل وكالة واتفاقها. ويجب تحديد مستوي الطابع المادي بشكل فردي لكل وكالة تمويل استنادا إلى مقدار النفقات المبلغ عنها لكل وكالة.

ويجب أن يدرج مراجع الحسابات في تقرير مراجعة الحسابات بصورة مستقلة عن كل وكالة من وكاالت التمويل: أ) رأي المراجعة المحاسبية؛ ب) الفترة التي يغطيها رأي المراجعة المحاسبية؛ ج) المبلغ الإجمالي للمصروفات المراجعة؛ د) ملاحظات المراجعة والتوصيات؛ هـ) النفقات غير المؤهلة؛ ح) بيان المصروفات أو تقرير التسليم المشترك ( CDR) لفترة المراجعة؛ و ط( نماذج FACE المقدمة لفترة المراجعة.

يتم تقييم الضوابط الداخلية الرئيسية واإلبالغ عن مواطن الضعف للضوابط الداخلية على مستوى الشريك المنفذ وليس وكالة محددة.

# **12.3.7 متابعة نتائج المراجعة المحاسبية**

يجب معالجة جميع نتائج مراجعة الحسابات في غضون إطار زمني معقول متفق عليه بين الصندوق والشريك. ستتم متابعة خطط عمل الشريك المنفذ من قبل مكتب الصندوق ومراجعي الحسابات المعنيين. يجب إعادة أي مبالغ غير مدعومة إلى صندوق األمم المتحدة للسكان أو دعمها بوثائق مقبولة.

أمثلة عن النتائج المالية وكيفية معالجتها ونتائج الرقابة الداخلية وكيفية معالجتها

متاحه لألغراض المرجعية.

# **12.3.8 تطبيق الطابع المادي في سياق المراجعة المالية للنهج المنسق للتحويالت النقدية**

ويستخدم مراجع الحسابات المعايير التالية لتحديد ما إذا كان سيصدر رأيا سلبيا بشان مراجعة الحسابات.

- إذا كان المبلغ اإلجمالي للنفقات غير المؤهلة أقل من ٪2 من المبلغ الذي تمت مراجعته، فسيصدر رأي غير مؤهل.
- إذا كان المبلغ الإجمالي للنفقات غير المؤهلة أكثر من 5٪ من المبلغ الذي تمت مر اجعته، فسيتم إصدار رأي مؤهل.
- إذا كان مبلغ النفقات غير المؤهلة يتراوح بين 2 و ٪5 من المبلغ الذي تمت مراجعته، فسيتم استخدام طبيعة ومدى كل نتائج التدقيق (المالية وغير المالية) كأساس لتحديد ما إذا كان الرأي يجب أن يكون مؤهلا (انظر مزيد من التفاصيل أدناه).
- إذا كان المبلغ اإلجمالي للمصروفات غير المؤهلة هو حوالي 40 ٪ أو أكثر من المبلغ الذي تمت مراجعته، فسيتم إصدار رأي سلبي.
- إذا أدى التقرير إلى ما بين 2 إلى 5٪ من المصاريف غير المؤهلة، فمن بين الاعتبارات الواجب مراعاتها عند تحديد ما إذا كان يجب إصدار رأي سلبي أم ال:

# **طبيعة النتائج المالية:**

- o إذا كان أساس عدم األهلية هو خطأ في التوقيت، أي عندما يكون فريق المراجعة المحاسبية مقتنعا بأن المصاريف مدعومة بشكل كاف من خالل المستندات، وأنها ضرورية بشكل واضح للمشروع، ولكن تم اإلبالغ عنها ببساطة قبل الفترة التي كان ينبغي أن تكون فيها، وهذا يعتبر نوعا أقل خطورة من الخطأ، ولذلك فمن غير المحتمل أن يؤدي ذلك إلى رأي سلبي من تلقاء نفسه.
- على العكس من ذلك إذا لم تكن المصـاريف مدعومة بالوثائق أو لم تكن لأغراض المشروع، فمن الأرجح أنه حتى في حالة العزل، ستؤدي هذه النتائج إلى رأي مؤهل عند الحد الأدنى البالغ 2٪ أو بالقرب منه.

# **طبيعة نتائج المراجعة المحاسبية األخرى:**

oعلى الرغم من أن أي استنتاجات تثار بشأن مواطن الضعف الرئيسية في الرقابة الداخلية لن تتضمن قيمة نقدية، فإنها يمكن أن تقدم دليال على أوجه القصور الأساسية في نظم الإدارة المالية للشريك المنفذ. فإذا لم يكن هناك، على سبيل المثال، مسار تدقيق، أو نقص كبير في الفصل بين الواجبات أو أحجام كبيرة من المدفوعات النقدية، فإن هذه المبالغ إذا اقترنت بمبلغ غير مؤهل يتراوح بين 2 و 5 ٪ من المرجح أن تؤدي إلى رأي مؤهل.

# **المرفق األول-طبيعة المعامالت**

![](_page_59_Picture_140.jpeg)

![](_page_60_Picture_136.jpeg)

![](_page_61_Picture_138.jpeg)